# MoonTest Version 4.00

Benutzerhandbuch

#### (c) Copyright 1988, 2004 Klaus Heil, PES

Alle Rechte vorbehalten

Informationen aus diesem Handbuch dürfen nur nach vorheriger schriftlicher Genehmi gung durch:

#### Praxisgemeinschaft Ergonomie & Schulung Klaus Heil

vervielfältigt und weitergegeben werden.

MoonTest wird ohne jegliche Garantie geliefert. Wir haben zwar alles unternommen, damit MoonTest wie in diesem Handbuch beschrieben arbeitet; es ist aber nicht möglich, dieses komplexe Programm unter allen möglichen Problemstellungen zu testen. Eventuelle Fehler treten ofterst bei der intensiven alltäglichen Arbeit mit einem neu entwickelten Programm auf.

Mit dem Kauf von MoonTest erwerben Sie aber das ausdrückliche Recht auf kostenlose Behebung von Fehlfunktionen durch uns. Im Falle von berechtigten Beanstandungen senden Sie uns den Original-Datenträger von MoonTest mit einer ausführlichen Be schreibung des Fehlers zu und bekommen von uns eine verbesserte Version von Moon- Test zurück.

Dieselbe Garantie bezieht sich aufden Inhalt dieses Handbuches. Auch hier sind Irrtü mer und Auslassungen nicht ausgeschlossen. Wenn Sie Fragen zum Inhalt des Handbu ches und/oder zur Funktion des Programms haben sollten, senden Sie uns einen fran kierten und mit Ihrer Adresse versehenen Briefumschlag zu; Sie erhalten umgehend Nachricht von uns:

#### Praxisgemeinschaft Ergonomie & Schulung Klaus Heil Taunusstraße 44 60329 Frankfurt am Main

Wir behalten uns das Recht vor, dieses Handbuch ohne vorherige Mitteilung zu überar beiten.

#### Dritte Ausgabe 2004 (Auflage 1, Frankfurt am Main)

## Inhalt Seite

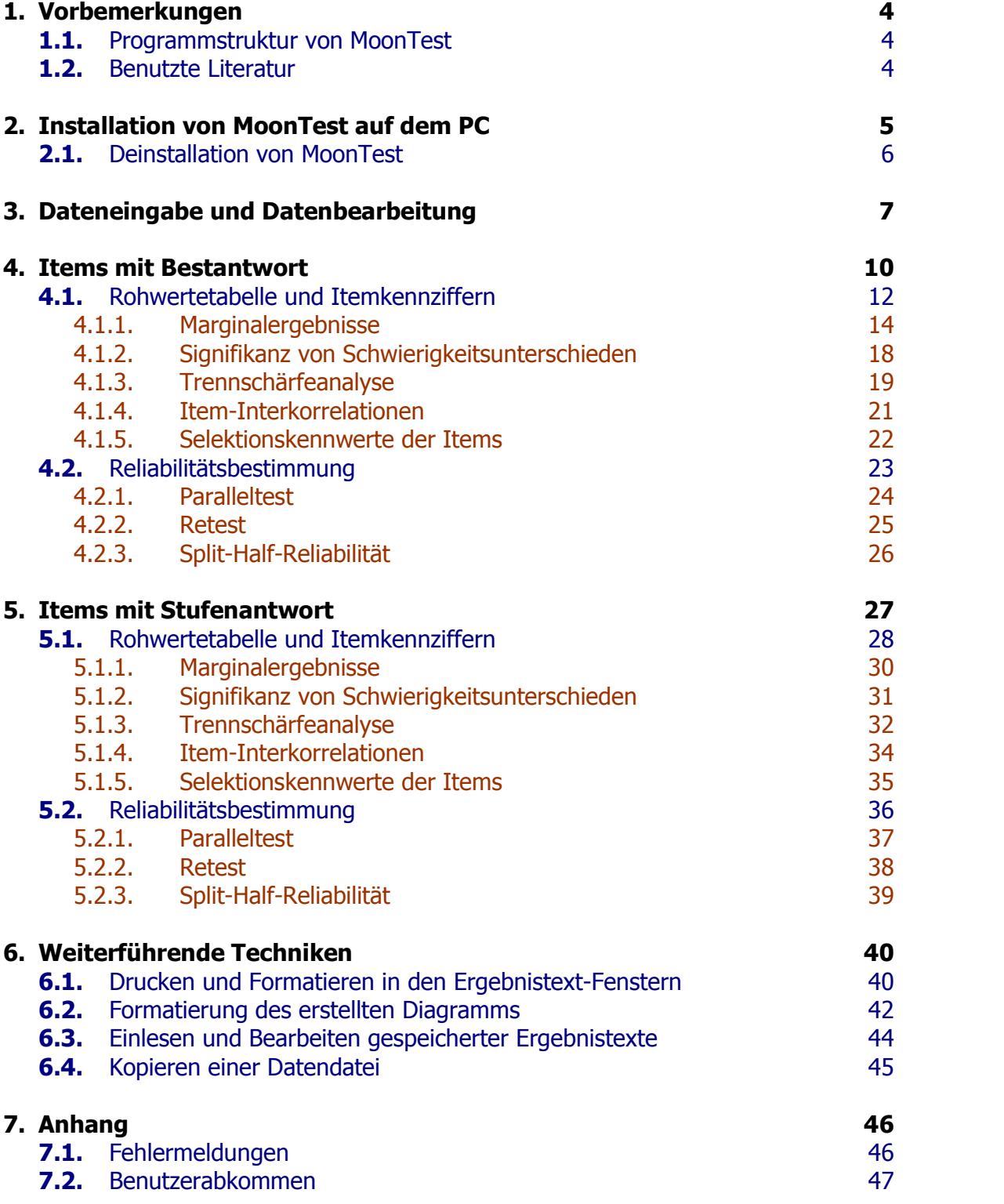

# 1. Vorbemerkungen

#### 1.1 Programmstruktur von MoonTest

MoonTest ist ein Testentwicklungsprogramm für den IBM-kompatiblen PC, mit dessen Hilfe Sie viele der im Alltag auftretenden Fragestellungen und Probleme in der Beurteilung und Konstruktion von Tests oder Fragebögen schnell und einfach bearbeiten und lösen können; es ist von der ersten Minute an effizient einsetzbar.

Trotz seines sehr hohen Bedienungskomforts ist MoonTest sehr schnell. Um diese Schnelligkeit nicht durch lange Datenträgerzugriffszeiten wieder zu reduzieren, wird das Programm komplett in den Arbeitsspeicher des PC geladen und muss nicht auf andere Programmteile zugreifen.

MoonTest dient zur Berechnung von Daten. Es enthält zusätzlich ein Modul zur graphi schen Darstellung der Resultate. Dies erschien uns als notwendig, da eine visuelle Beurteilung der Verteilung der Rohwerte eine eindeutigere Einschätzung des Tests zulässt als die reine mathematische Beschreibung.

Alle Eingaben und Ergebnisse können über den Drucker und über den Bildschirm aus gegeben werden. Zudem können die erzeugten Ergebnistexte als Datei gespeichert und bearbeitet werden.

Bevor wir nun zur Installierung von MoonTest kommen, noch ein Wort zur Intention dieses Handbuches:

Das Handbuch will und kann keine Einführung in die Grundlagen der statistischen Methodologie sein. Wir wollen Sie anhand der auf dem Bildschirm und auf dem Drucker erscheinenden Darstellungen in die Bedienung von MoonTest einführen. Sie erfahren also, wie man Berechnungen durchführt. Die inhaltliche Interpretation der Daten muss somit natürlich in der Verantwortung des Anwenders liegen. Oder anders ausgedrückt: wenn die Daten den Voraussetzungen für die Anwendung bestimmter statistischer Verfahren nicht genügen, wird das Programm zwar immer noch richtig rechnen; die inhaltliche Interpretation kann dann aber sehr fragwürdig sein.

Aber natürlich geben wir Ihnen zu jedem Programmteil Literaturhinweise. Hier können Sie sich orientieren, wenn Fragen zu den Voraussetzungen an die Daten oder zur Inter pretation der Resultate offen sind.

#### 1.2 Benutzte Literatur

Das Programm beruht auf den Axiomen der Klassischen Testtheorie.

Wenn im Text als Literaturangabe **LIENERT** genannt wird, ist folgendes Werk gemeint: LIENERT, G. A.: Testaufbau und Testanalyse. Weinheim, Berlin, Basel 1969: Beltz

Wenn im Text als Literaturangabe **BORTZ** genannt wird, ist folgendes Werk gemeint: BORTZ, J.: Statistik für Sozialwissenschaftler. Berlin, Heidelberg, New York 1977: Springer

# 2. Installation von MoonTest auf dem PC

Mit dem Kauf von MoonTest erhalten Sie dieses Handbuch und eine CD-ROM.

Voraussetzungen für die Arbeit mit MoonTest sind:

- ein IBM-kompatibler PC
- ca. 10 MByte Festplattenspeicher
- zusätzlich pro Datendatei ca. 5 MByte Festplattenspeicher
- 128 MByte RAM
- mindestens ein Pentium-kompatibler Prozessor mit 200 MHz Taktfrequenz

Legen Sie die CD in Ihr CD-Laufwerk ein. Die Installationsroutine sollte automatisch starten. Falls dies nicht der Fall sein sollte, starten Sie bitte die Datei "MTSETUP.EXE" auf der CD. Nun werden die Programmteile auf die Festplatte kopiert; folgen Sie dabei einfach den Anweisungen, die auf dem Bildschirm erscheinen.

Die Installationsroutine trägt MoonTest in das Programmverzeichnis ein. Starten Sie das Programm über den entsprechenden Menüpunkt aus dem Startmenü.

Bevor Sie mit der Arbeit in MoonTest beginnen, müssen Sie eine Datendatei neu anle gen (Sie haben noch keine gespeicherten Daten im MoonTest-Format). Klicken Sie dazu bitte auf den Button "NEU…" und geben Sie den Namen der neu zu erstellenden Datei ein. Es wird daraufhin eine neue (leere) Datendatei angelegt.

Als nächsten Schritt müssen Sie angeben, wie Ihre Daten zu behandeln sind (Stufen antworten, Bestantworten, Ratekorrektur etc.). Dazu klicken Sie auf den Button "Test einstellungen…" und nehmen hier Ihre Einstellungen vor. Die hier getroffenen Einstellungen gelten für die gerade geöffnete (oder neu angelegte) Datendatei. Informationen zu den Itemarten finden Sie weiter unten im Text.

Nun können Sie beginnen, Ihre Daten zu erfassen. Klicken Sie bitte auf den Button "Daten…" und geben Sie hier Ihre Daten ein. Speichern müssen Sie die Eingaben nicht, denn MoonTest speichert automatisch die eingegebenen Testwerte.

Bei der Eingabe der Daten gelten folgende Voraussetzungen:

- 1. jede Zeile entspricht einer Versuchsperson / einem Befragten
- 2. jede Spalte entspricht einer Frage / einem Item.
- 3. ausgelassene und unbeantwortete Items müssen gekennzeichnet und nicht einfach frei gelassen werden.

Bewegen Sie sich einfach im Datenblatt mit dem Cursor und tragen Sie Ihre Daten ein. Achten Sie darauf, dass immer ein "rechteckiger Bereich" ausgefüllt wird, also dass im mer gleich viele Versuchspersonen auf jedes Item geantwortet haben (inkl. der ausgelassenen und unbeantworteten Fragen).

Zurzeit gelten in MoonTest folgende Höchstwerte:

- 250 Items / Fragen pro Datenblatt
- 2000 Versuchspersonen / Befragte pro Datenblatt

Wenn die Daten alle korrekt erfasst wurden, wird über den Button "Itembeurteilung…" die Auswertung des Tests gestartet. Dazu später mehr.

Gespeicherte Daten lassen sich über den "Öffnen…"-Button wieder öffnen und weiter bearbeiten.

#### 2.1 Deinstallation von MoonTest

Zur Deinstallation von MoonTest rufen Sie einfach aus der Systemsteuerung Ihrer Win dows-Version die Funktion "Software" aus, wählen den Eintrag "MoonTest" und klicken auf den Button "Entfernen".

Das Deinstallationsprogramm entfernt die MoonTest-Dateien und den Eintrag aus dem Startmenü; Ihre Datendateien bleiben erhalten.

# 3. Dateneingabe und Datenbearbeitung

Durch Klick auf den Button "Daten…" öffnet sich der Dateneditor:

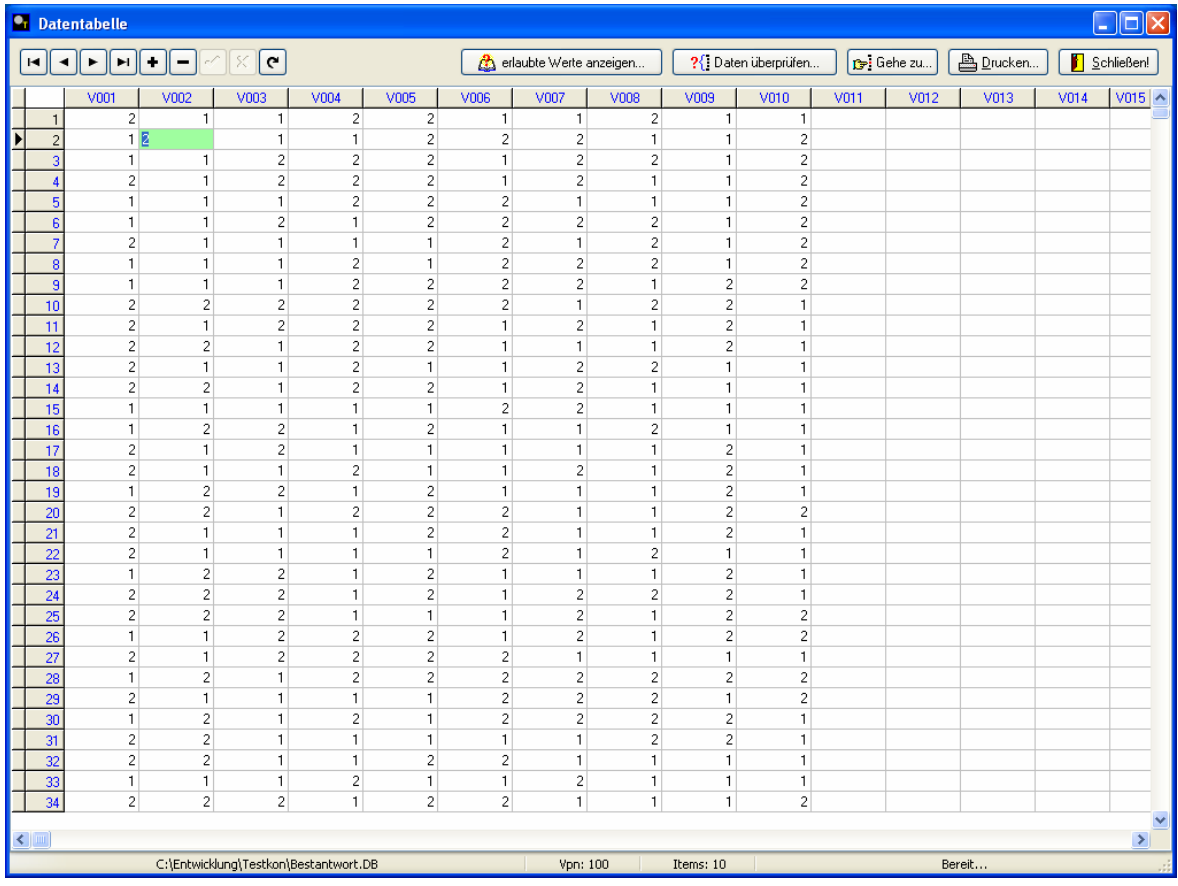

Tragen Sie hier Ihre Daten ein oder bearbeiten Sie Ihren Datenbestand. Sie können sich mit den Pfeiltasten (Cursortasten) in der Tabelle bewegen oder mit RETURN in das nächste, rechts liegende Feld wechseln.

Jede Zeile entspricht einer Versuchsperson, jede Spalte entspricht einer Frage / einem Item.

Oben links sehen Sie den Navigator, der zwischen den Zeilen wechselt oder mit "+" ei nen Befragten hinzufügt oder mit "-" einen Befragten aus den Daten entfernt. Falls Sie diese Funktionen verwenden, sollten Sie im Anschluss daran mit der rechten Maustaste das Kontextmenü öffnen und die Vpn neu durchnummerieren lassen.

Der Button "erlaubte Werte anzeigen…" stellt ein kleines Infofenster dar, in dem ange geben wird, wie Sie die Eingaben (entsprechend der gewählten Testeinstellungen) co diert vornehmen müssen.

Der Button "Daten überprüfen…" liest alle Werte in der Tabelle und überprüft, ob die eingegebenen Werte den Vorgaben entsprechen. Falls hier Fehler auftreten, bekommen Sie diese in einem gesonderten Fenster dargestellt:

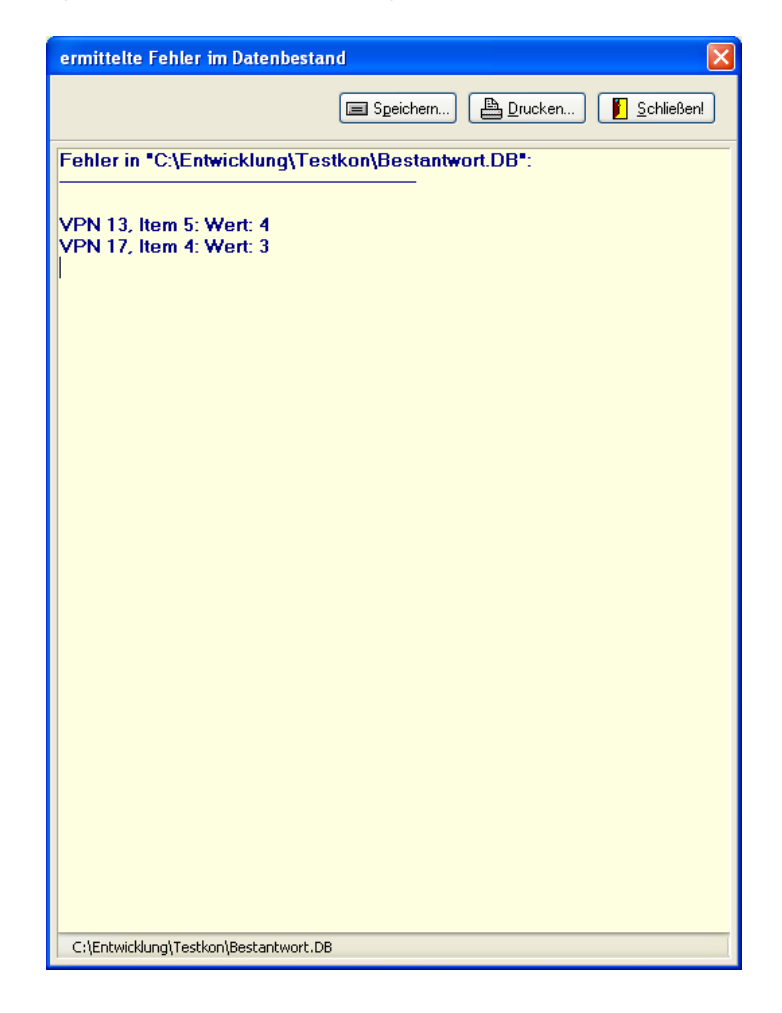

Die Fehlerliste können Sie sich ausdrucken oder abspeichern, um die Fehler im Daten bestand zu beheben.

Der Button "Gehe zu…" bewegt den Cursor an die angegebene Stelle im Datenblatt:

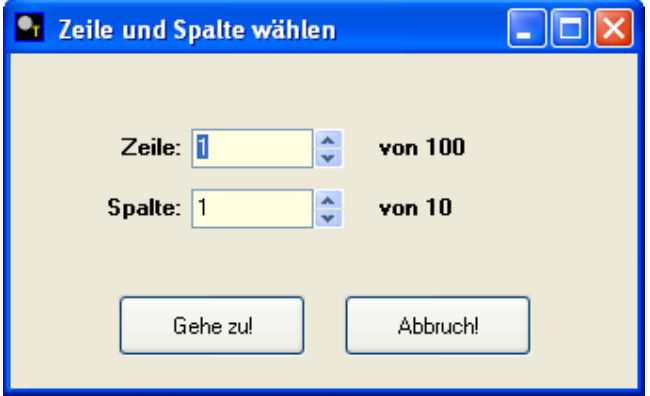

Diese Funktion dient der schnellen Bewegung in einem (umfangreichen) Datenbestand.

Der Button "Drucken…" druckt Ihren Datenbestand aus. Die Daten werden zuvor an die gewählte Druckeinstellung (Hoch- oder Querformat) angepasst (formatiert).

Der Button "Schließen…" schließt die Datentabelle. Sie müssen die Daten nicht speziell speichern; jede einzelne Eingabe, die Sie machen, wird in dem Moment gespeichert, in dem Sie den Cursor in ein anderes Feld setzen.

# 4. Items mit Bestantwort

Dieser Programmteil dient der Berechnung und Beurteilung von Items mit Bestantwort; dies sind Items, bei denen eine der möglichen Antwortalternativen zutrifft, die andere(n) nicht. Dabei ist es dann einfach zu entscheiden, ob eine Aufgabe richtig oder falsch beantwortet wurde.

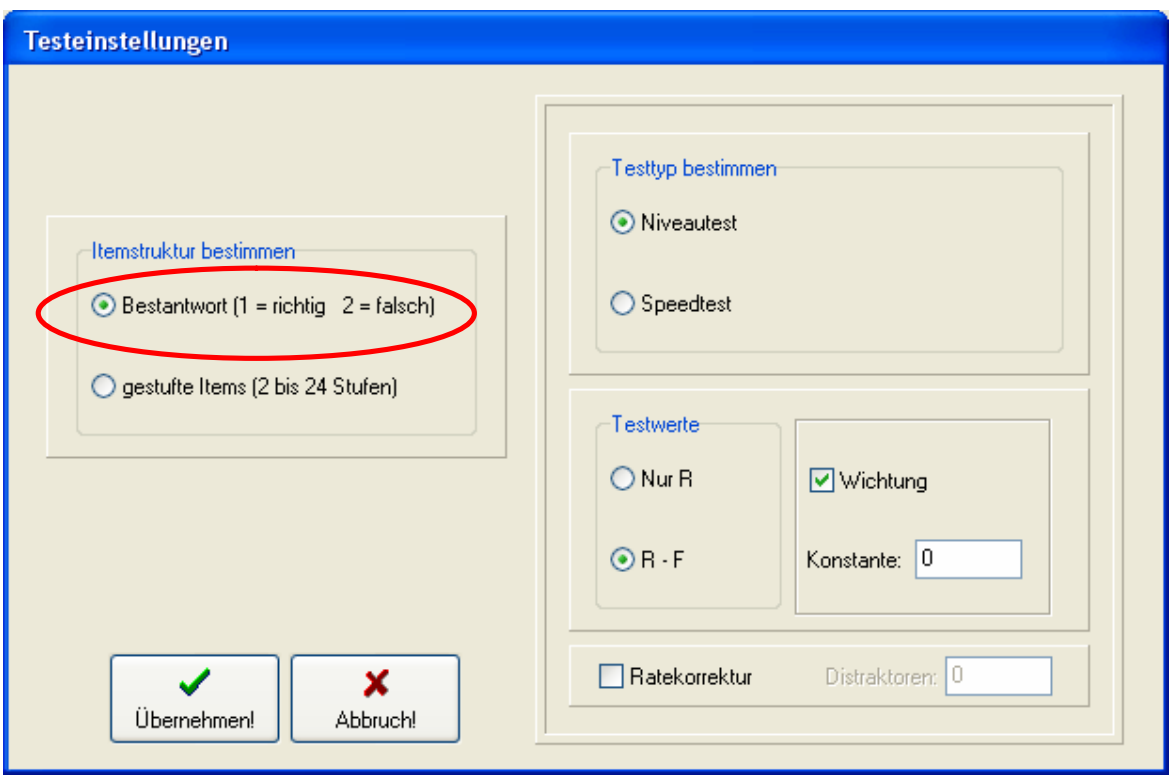

Alle notwendigen Einstellungen nehmen Sie im Dialogfeld "Testeinstellungen" vor:

Sie können entscheiden, ob Sie Daten eines Niveautests oder eines Speedtests einge ben wollen. Dabei gilt:

**Niveautest:** Ein Niveautest ist ein solcher, in dessen Standardisierungsvorschriften entweder überhaupt keine Zeitbegrenzung vorgeschrieben ist oder eine solche, in nerhalb der alle Teilnehmer den ganzen Test bearbeiten können. Daher gibt es hier nur richtig und falsch beantwortete sowie ausgelassene Aufgaben.

Speedtest: bei Speedtests müssen die Teilnehmer unter Zeitdruck arbeiten; daher gibt es hier auch zusätzlich unbeantwortete Aufgaben.

Die Unterscheidung zwischen Niveau- und Speedtest ist deshalb wichtig, weil abhängig davon unterschiedliche Berechnungsarten für den Schwierigkeitsindex angewandt wer den. Dies wird später ausführlich besprochen.

Sie können des Weiteren angeben, ob die Testwerte der Testteilnehmer als Anzahl richtig gelöster Aufgaben ausgegeben werden sollen oder ob von der Anzahl der richtig gelösten Aufgaben die Anzahl der falsch gelösten abgezogen werden soll:

- R: die Anzahl der richtig gelösten Aufgaben ist der Testrohwert
- R-F: der Testrohwert ist die Anzahl richtig gelöster minus der Anzahl der falsch gelösten Aufgaben.

Wenn Sie die Option R-F wählen, können Sie die falsch gelösten Aufgaben gewichten (z. B. könnte man die Testrohwerte so bilden, dass man von der Anzahl der richtig gelösten Aufgaben die Anzahl der falsch gelösten Aufgaben geteilt durch 2 abzieht). Ge ben Sie diese Konstante für die Gewichtung der falsch gelösten Aufgaben dann im ent sprechenden Eingabefeld ein. Mit dieser Konstante wird dann die Anzahl der falsch be antworteten Fragen vor dem Abzug gewichtet.

Falls Sie eine Ratekorrektur (Zufallskorrektur) vornehmen wollen, geben Sie die An zahl der Distraktoren Ihrer Items im entsprechenden Eingabefeld ein (LIENERT, Seite 82 ff).

Mit diesen Wahlen, die Sie bis hier hin getroffen haben, ist für das Programm die Ein stellung auf alle Berechnungsarten vorgenommen.

Bei Items mit Bestantwort müssen die Eingaben folgendermaßen codiert werden:

- 1: richtig beantwortet
- 2: falsch beantwortet
- 8: unbearbeitet
- 9: ausgelassen

Literatur: LIENERT, G. A.: Testaufbau und Testanalyse. Weinheim, Berlin, Basel 1969: Beltz. Seite 21 ff

#### 4.1 Rohwertetabelle und Itemkennzahlen

Durch einen Klick auf den Button "Itembeurteilung…" startet die Berechnung der Roh wertetabelle und der Itemkennzahlen.

Während der Bearbeitung bekommen Sie die Rohwerteverteilung grafisch dargestellt. Dazu werden die Rohwerte in Klassen eingeteilt (bei wenig differierenden Rohwerten besteht dann jede Klasse aus genau dem Rohwert; falls die Rohwerte stark streuen, werden Sie in maximal 20 gleichgroße Klassen eingeteilt):

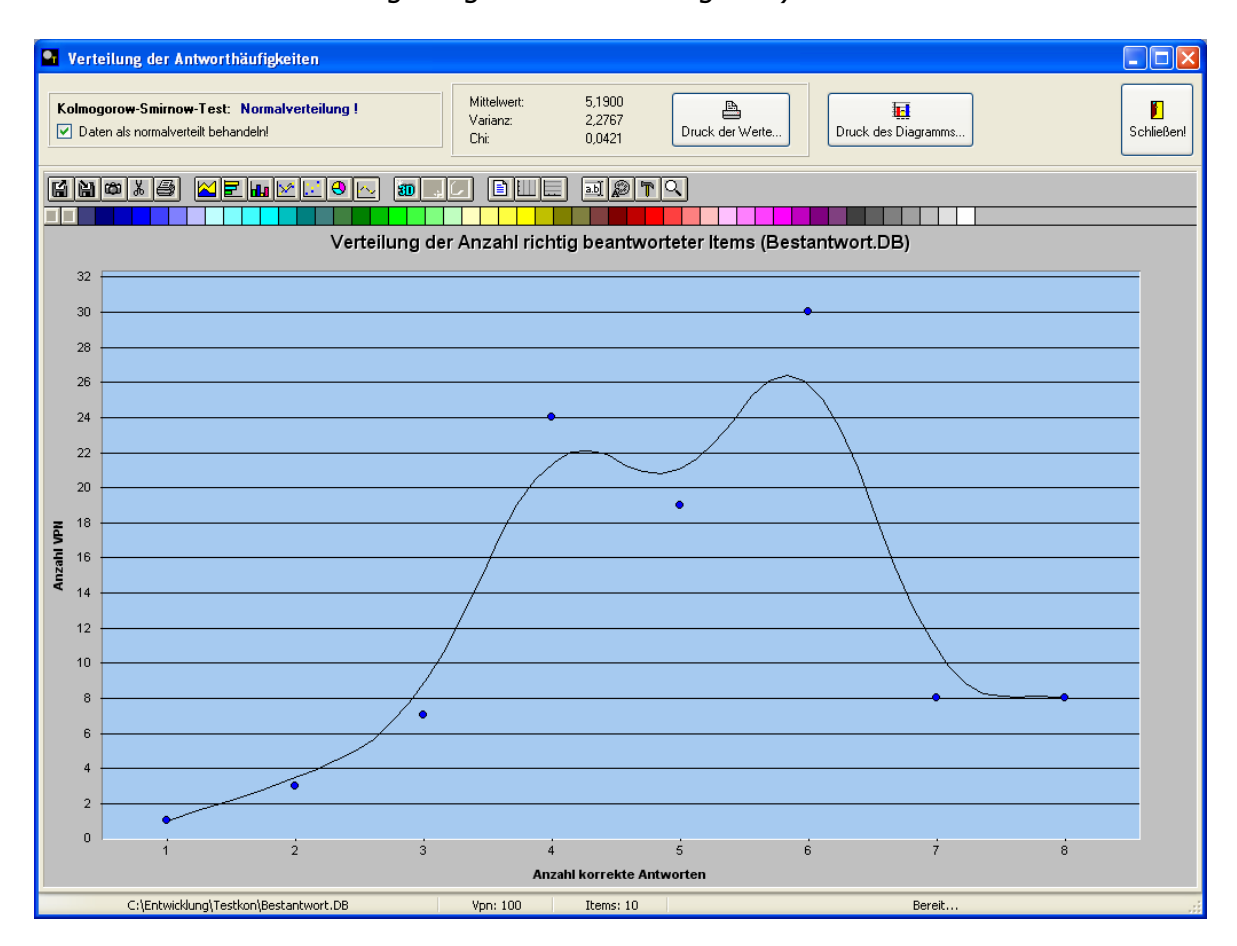

Mit dem Kolmogorow-Smirnow-Anpassungstest auf Normalverteilung wird die Verteilung auf Normalverteilung getestet. Die Berechnung geschieht nach folgender Formel:

Prüfgröße = max (fbi – fei) / N

wobei gilt: fbi = Summenhäufigkeit (beobachtet) fei = Summenhäufigkeit (erwartet, wenn normalverteilt)

Der Test wird zum  $\alpha$  - Niveau 0,990 durchgeführt.

Sie bekommen die Entscheidung über die Hypothese oben links ausgegeben. Entschei den Sie bitte hier, ob Sie die Daten als normalverteilt oder als nicht normalverteilt betrachten wollen (markieren Sie dazu die Checkbox oben links oder entfernen Sie den Haken aus der CheckBox). Diese Entscheidung hat großen Einfluss auf die weitere Berechnung Ihrer Daten.

Sie können auch hier schon die errechneten Werte (Mittelwert, Varianz,  $\chi$ ) und das Diagramm ausdrucken. Andererseits können Sie über den Button "Verteilungsanalyse…" aus dem Hauptmenü das Diagramm erneut aufrufen und es dort mit verschiedenen Formatierungsmöglichkeiten weiter bearbeiten.

Zu den Formatierungsmöglichkeiten des Diagramms folgt später ein eigenes Kapitel.

Bevor die Berechnung der Daten abgeschlossen werden kann, müssen Sie noch den Grenzwert des Selektionsindexes der Items angeben, ab dem die Items in den endgülti gen Test einbezogen werden sollen:

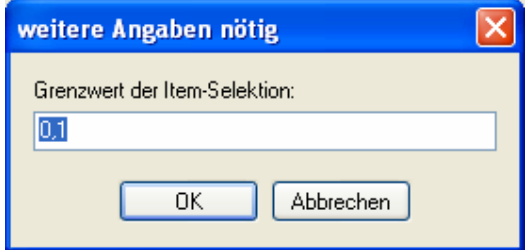

Die Selektion der Items können Sie auch jederzeit mit anderen Selektionsgrenzwerten später durchführen. Zu diesem Thema folgt weiter unten ein eigener Abschnitt.

Um sich die Itembeurteilungen anzeigen zu lassen, klicken Sie bitte auf den Button "Er gebnis ansehen und drucken…":

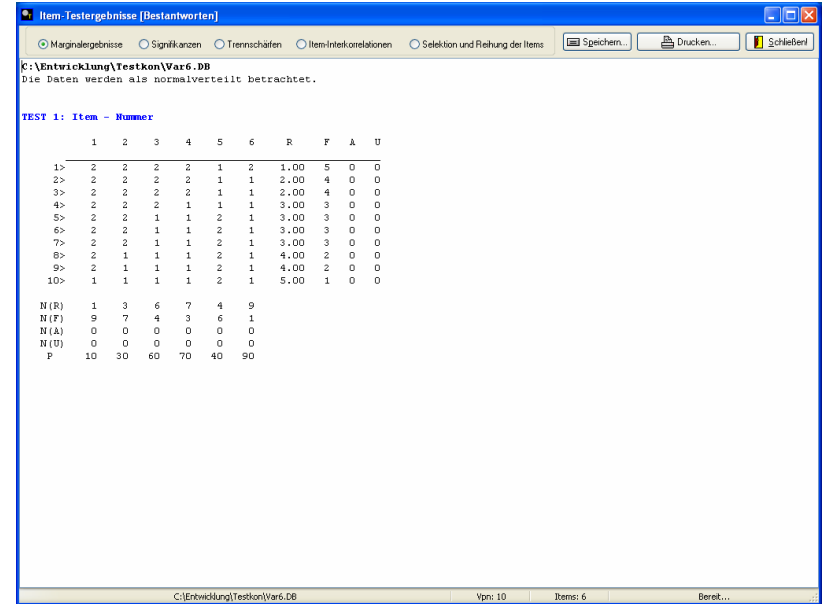

Dieses nun erscheinende Ergebnisfenster ist der zentrale Ort, an dem Sie alle Ergebnis se ansehen, speichern und drucken können, die Ihre Items betreffen. Zum Zeitpunkt der Erreichbarkeit dieses Fensters sind schon alle Berechnungen, die Ihre Items betreffen, durchgeführt. Markieren Sie einfach am oberen linken Rand des Fensters das Merkmal, das Sie sich anschauen wollen (Marginalergebnisse, Signifikanzen, Trenn schärfen etc.)

In der Folge werden nun die einzelnen Bereiche genauer besprochen.

## 4.1.1 Marginalergebnisse bei Bestantwort

In der Darstellung der Rohwertetabelle erkennen Sie rechts von den von Ihnen einge gebenen Daten 4 Spalten, die folgende Informationen enthalten:

- R: Dies sind die Testrohwerte der Testteilnehmer
- F: Dies ist die Anzahl der falsch beantworteten Items der Testteilnehmer
- A: Anzahl ausgelassener Items der Testteilnehmer
- U: Anzahl unbeantworteter Items der Testteilnehmer

Unter der Rohwertetabelle erkennen Sie 5 Zeilen, die folgende Bedeutung haben:

- N(R): Anzahl richtiger Lösungen für das Item
- N(F): Anzahl falscher Lösungen für das Item
- N(A): Anzahl der Auslassungen des Items
- N(U): Anzahl der Nichtbeantwortungen des Items
	- P: der Schwierigkeitsindex des Items

Hier sind nun die Formeln, nach denen in Abhängigkeit Ihrer Wahlen die Testrohwerte und Schwierigkeitsindices berechnet werden:

# 1. Falls Sie keine Ratekorrektur vornehmen wollen:

- A: Für Niveautests
	- R = richtig beantworteter Aufgaben für jeden Testteilnehmer
	- $F =$  falsch beantworteter Aufgaben für jeden Testteilnehmer
	- A = ausgelassener Aufgaben für jeden Testteilnehmer
	- $N(R)$  = richtiger Antworten für jedes Item
	- N(F) = falscher Antworten für jedes Item
	- $N(A)$  = Auslassungen für jedes Item
		- $P =$  Schwierigkeitsindices jedes Items, berechnet nach:

$$
P = 100 * \frac{N(R)}{N}
$$
 N = Gesamtzahl Testteilnehmen

#### B: Für Speedtests

- R = richtig beantworteter Aufgaben für jeden Testteilnehmer
- $F =$  falsch beantworteter Aufgaben für jeden Testteilnehmer
- A = ausgelassener Aufgaben für jeden Testteilnehmer
- U = unbeantworteter Aufgaben für jeden Testteilnehmer
- N(R) = richtiger Antworten für jedes Item
- N(F) = falscher Antworten für jedes Item
- $N(A)$  = Auslassungen für jedes Item
- N(U) = Nichtbeantwortungen für jedes Item
	- $P =$  Schwierigkeitsindices jedes Items, berechnet nach:

$$
P = 100 * \frac{N(R)}{N(B)}
$$
 wobei gilt: N(B) = Anzahl der Teilnehmen, die die  
Augabe bearbeitet haben (R + F + A)

# 2. Bei Abzug der falsch beantworteten Aufgaben (R-F)

A: Für Niveautests

- R = richtig beantworteter Aufgaben für jeden Testteilnehmer abzüglich der eventuell gewichteten Anzahl an Falschantworten  $X = R-F$  oder  $X = R - (F *$  Konstante)
- F = falsch beantworteter Aufgaben für jeden Testteilnehmer
- A = ausgelassener Aufgaben für jeden Testteilnehmer
- N(R) = richtiger Antworten für jedes Item
- N(F) = falscher Antworten für jedes Item
- $N(A)$  = Auslassungen für jedes Item
	- $P =$  Schwierigkeitsindices jedes Items, berechnet nach:

$$
P = 100 * \frac{N(R)}{N}
$$
 N = Gesamtzahl Testteilnehmen

B: Für Speedtests

- R = richtig beantworteter Aufgaben für jeden Testteilnehmer abzüglich der eventuell gewichteten Anzahl an Falschantworten  $X = R-F$  oder  $X = R - (F *$  Konstante)
- F = falsch beantworteter Aufgaben für jeden Testteilnehmer
- A = ausgelassener Aufgaben für jeden Testteilnehmer
- U = unbeantworteter Aufgaben für jeden Testteilnehmer
- N(R) = richtiger Antworten für jedes Item
- N(F) = falscher Antworten für jedes Item
- N(A) = Auslassungen für jedes Item
- N(U) = Nichtbeantwortungen für jedes Item
	- P = Schwierigkeitsindices jedes Items, berechnet nach:

$$
P = 100 * \frac{N(R)}{N(B)}
$$
 wobei gilt: N(B) = Anzahl Teilnehmen, die die  
Aufgabe bearbeitet haben (R + F + A)

#### 3. Bei Ratekorrektur

A: Für Niveautests

- $R = R (F / (m-1))$ , wobei m = Anzahl Distraktoren
- F = falsch beantworteter Aufgaben für jeden Testteilnehmer
- A = ausgelassener Aufgaben für jeden Testteilnehmer
- N(R) = richtiger Antworten für jedes Item
- N(F) = falscher Antworten für jedes Item
- N(A) = Auslassungen für jedes Item
	- $P =$  Schwierigkeitsindices jedes Items, berechnet nach:

$$
P = 100 * \frac{N(R) - \frac{N(F)}{m-1}}{N}
$$
wobei gil

*m* 1 wobei gilt: m = Anzahl Distraktoren N = Gesamtzahl Teilnehmer

#### B: Für Speedtests

- $R = R (F / (m-1))$ , wobei m = Anzahl Distraktoren
- $F =$  falsch beantworteter Aufgaben für jeden Testteilnehmer
- A = ausgelassener Aufgaben für jeden Testteilnehmer
- U = unbeantworteter Aufgaben für jeden Testteilnehmer
- N(R) = richtiger Antworten für jedes Item
- N(F) = falscher Antworten für jedes Item
- $N(A)$  = Auslassungen für jedes Item
- N(U) = Nichtbeantwortungen für jedes Item
	- $P =$  Schwierigkeitsindices jedes Items, berechnet nach:

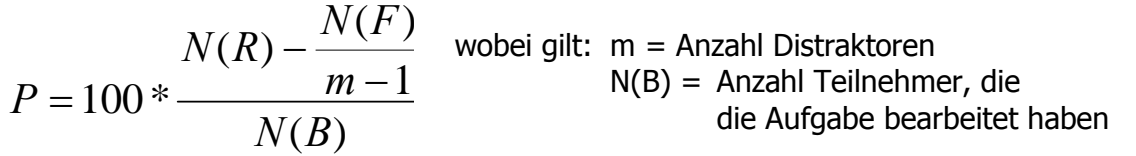

Literatur: LIENERT, G. A.: Testaufbau und Testanalyse. Weinheim, Berlin, Basel 1969: Beltz. Seite 80 f.

## 4.1.2 Signifikanz von Schwierigkeitsunterschieden

Wenn Sie die Items exakt nach ihrer Schwierigkeit reihen wollen, lässt sich ausgehend von den Originalhäufigkeiten die Signifikanz eines Unterschiedes in den Schwierigkeitsindices zweier Aufgaben mit dem McNemar-Test berechnen. Dieser Test verwendet als Prüfverteilung die  $\ \chi^{\,2}$  -Verteilung.

Wenn Sie das Optionsfeld "Signifikanzen" markieren, werden Ihnen die Signifikanzni veaus der Schwierigkeitsunterschiede der Items symbolisch angezeigt.

Zunächst werden die Signifikanzniveaus, nicht die  $\ \chi^2$  - Werte der Items angezeigt. Sie entsprechen folgenden Werten:

 $(\alpha \ 0,100) = 2,70$  $(\alpha \ 0.050) = 3.84$ \*\*\*  $(\alpha \ 0.010) = 6.64$ \*\*\*\*  $(\alpha \ 0.001) = 10.83$ 

Die Berechnung geschieht über folgende Formel:

$$
\chi^2 = \frac{(a-d)^2}{(a+d)}
$$

wobei gilt: a = Anzahl der Testteilnehmer, die Aufgabe X richtig gelöst haben, aber Aufgabe Y falsch lösten.

 $d =$  Anzahl der Testteilnehmer, die Aufgabe Y richtig gelöst haben, aber Aufgabe X falsch lösten.

Die Anzahl der Freiheitsgrade (df) ist hier 1.

Wollen Sie die  $\ \chi^2$  -Werte angezeigt bekommen, markieren Sie das Optionsfeld "numerische Werte anzeigen" im Signifikanzen-Bildschirm.

Literatur: LIENERT, G. A.: Testaufbau und Testanalyse. Weinheim, Berlin, Basel 1969: Beltz. Seite 87 ff

## 4.1.3 Trennschärfeanalyse

Wenn Sie das Optionsfeld "Trennschärfe" markieren, werden die Trennschärfeindices Ihrer Items ausgegeben.

Die Trennschärfe der Items kann als interne Validität bezeichnet werden. Sie ist ein Maß dafür, ob diese Aufgabe Testteilnehmer, die einen hohen Ausprägungsgrad des zu mes senden Merkmals aufweisen, deutlich von solchen Testteilnehmern unterscheiden kann, die nur eine geringe Merkmalsausprägung aufweisen. Wie gut ein Item zwischen diesen beiden Gruppen differenziert, kann durch den Trennschärfeindex quantifiziert werden.

Der Trennschärfeindex ist definiert durch den Korrelationskoeffizienten zwischen der Aufgabenantwort und dem Testrohwert. Er kann jeden Wert zwischen -1 und +1 an nehmen. Die Zahlenwerte sind dann folgendermaßen zu beurteilen:

r<sub>it</sub> nahe 0: die Aufgabe eignet sich nicht zur Differenzierung r<sub>it</sub> nahe 1: die Aufgabe wird von guten gelöst und von schlechten nicht rit nahe -1: die Aufgabe wird von schlechten gelöst und von guten nicht

Die Berechnung des Trennschärfeindex hängt davon ab, ob die Rohwerte normalverteilt sind oder nicht. MoonTest hat diese Entscheidung schon getroffen und richtet sein weiteres Vorgehen danach (außer Sie haben diese Entscheidung "überstimmt").

Die Formeln lauten:

1. Für normalverteilte Daten

$$
p_{\text{bis}} r_{\text{it}} = ((\overline{xR} - \overline{x}) / s_x * \sqrt{p/(1-p)}
$$

wobei gilt:  $x =$  arithmetisches Mittel aller (ratekorrigierten) Testrohwerte

- $xR =$  arithmetisches Mittel der (ratekorrigierten) Testrohwerte jener Testteilnehmer, die die betreffende Aufgabe richtig gelöst haben.
- $s_x$  = Standardabweichung der (ratekorrigierten) Testrohwerte
- p = Schwierigkeitsindex der Aufgabe / 100

Die Signifikanzbestimmung der Trennschärfeindices erfolgt über einen **t-Test**, der nach Fisher für Stichproben beliebiger Größe angewandt werden kann:

$$
t = \frac{r_{\text{pbis}}}{\sqrt{1 - r^2_{\text{pbis}}}} * \sqrt{N - 2}
$$

Der Test hat d $f = N - 2$  Freiheitsgrade.

#### 2. Für nicht normalverteilte Daten

Die Berechnung der Trennschärfeindices geschieht hier über den $\Phi$  - Koeffizienten.

Dazu werden die Testteilnehmer anhand des Medianes der Rohwerte in eine bessere und eine schlechtere Gruppe eingeteilt. Diejenigen Rohwerte, die genau mit dem Medi an zusammenfallen, werden der besseren Gruppe zugerechnet.

Die Formel lautet dann folgendermaßen:

$$
_{pf}r_{it}=\frac{ad-bc}{\sqrt{(a+b)^{*}(c+d)^{*}(a+c)^{*}(b+d)}}
$$

wobei gilt: a = Anzahl der Testteilnehmer aus der besseren Gruppe, die die betreffende Aufgabe richtig beantwortet haben

- b = Anzahl der Testteilnehmer der besseren Gruppe minus a
- c = Anzahl der Testteilnehmer aus der schlechteren Gruppe, die die betreffende Aufgabe richtig beantwortet haben
- d = Anzahl der Testteilnehmer der schlechteren Gruppe minus c

Die Signifikanzbestimmung erfolgt über einen  $\ \chi^2$ -Test, wobei folgende Prüfgröße errechnet wird:

$$
\chi^2 = N *_{\text{pf}} r^2_{\text{it}}
$$

Der Test hat einen Freiheitsgrad (df =  $1$ ).

Alle diese Berechnungen führt MoonTest in wenigen Sekunden durch. Ausgegeben wer den die Trennschärfekoeffizienten, der Wert des t-Tests oder des  $\ \chi^2$ -Tests und das Signifikanzniveau des Trennschärfeindexes.

Literatur: LIENERT, G. A.: Testaufbau und Testanalyse. Weinheim, Berlin, Basel 1969: Beltz. Seite 93 ff

#### 4.1.4 Iteminterkorrelationen

Wenn Sie das Optionsfeld "Item-Interkorrelationen" markieren, werden die Interkorrelationsindices Ihrer Items ausgegeben.

Die Iteminterkorrelation zwischen zwei Items dient der Beurteilung ihrer Homogenität. Weisen die Testaufgaben hohe Interkorrelationen auf, kann man den Test als homogen bezeichnen (die Items erfassen dann ähnliche Aspekte des erfassten Merkmals).

MoonTest errechnet die Iteminterkorrelationskoeffizienten nach der Punkt-Vierfelder- Methode. Die Berechnung von <sub>pf</sub>r<sub>ij</sub> geschieht nach folgender Formel:

$$
_{pf}r_{ij}=\frac{ad-bc}{\sqrt{(a+b)^{*}(c+d)^{*}(a+c)^{*}(b+d)}}
$$

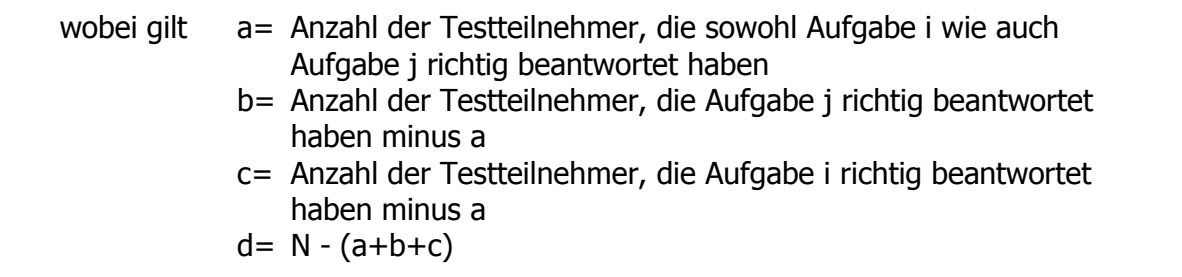

Die Berechnung der Iteminterkorrelationen dauert (je nach eingesetztem Rechner) eini ge Zeit.

Literatur: LIENERT, G. A.: Testaufbau und Testanalyse. Weinheim, Berlin, Basel 1969: Beltz. Seite 117 f

#### 4.1.5 Selektionskennwerte der Items

Wenn Sie das Optionsfeld "Selektion und Reihung der Items" markieren, werden die Selektionsindices Ihrer Items ausgegeben sowie die brauchbaren Items ausgewählt und entsprechend ihrer Schwierigkeit aufsteigend angeordnet.

MoonTest berechnet für jedes Item einen Selektionskennwert, der simultan die Schwierigkeit und die Trennschärfe eines Items berücksichtigt. Selektionskennwerte können jeden Wert zwischen -1 und +1 annehmen. Negative Selektionskennwerte kommen durch negative Trennschärfeindices zustande und sind daher zu vermeiden. Je höher der Selektionskennwert einer Aufgabe ist, desto geeigneter ist das Item zur Messung des fraglichen Merkmals.

MoonTest berechnet für jedes Item einen Selektionskennwert. Die Formel lautet:

$$
S_i =_{pf} r_{it} * \frac{1}{2 * \sqrt{p_i * q_i}}
$$

wobei gilt:  $p_f r_{it} =$  Trennschärfeindex für das betreffende Item i  $p_i =$  Gesamtschwierigkeit für das betreffende Item i  $q_i = 1 - p_i$ 

Der von Ihnen eingegebene Grenzwert für die Itemselektion stellt die Grenze dar, ab der Items für den späteren Test ausgewählt werden. Items, deren Selektionskennwert genau den Grenzwert trifft, werden in den späteren Test mit aufgenommen. Geben Sie zum Beispiel einen Grenzwert von 0,6 ein, werden alle Items mit einem Grenzwert 0,6 in den Test aufgenommen.

MoonTest berechnet zunächst die Selektionskennwerte. Anschließend werden die Items entsprechend des Grenzwertes ausgewählt und ansteigend mit ihrem Schwierigkeitsin dex gereiht.

Im Bildschirm "Selektion und Reihung der Items" können Sie den gewünschten Selekti onsgrenzwert ändern und aufgrund dieses Grenzwertes Ihre Items auswählen.

Literatur: LIENERT, G. A.: Testaufbau und Testanalyse. Weinheim, Berlin, Basel 1969: Beltz. Seite 137 f

## 4.2 Reliabilitätsbestimmung

Wenn Sie die Beurteilung und Berechnung Ihrer Items durchgeführt haben, wird eine neue Schaltfläche im MoonTest-Hauptmenü freigeschaltet: "Testreliabilität". Über diese Schaltfläche können Sie die Reliabilität / Zuverlässigkeit Ihres Tests überprüfen.

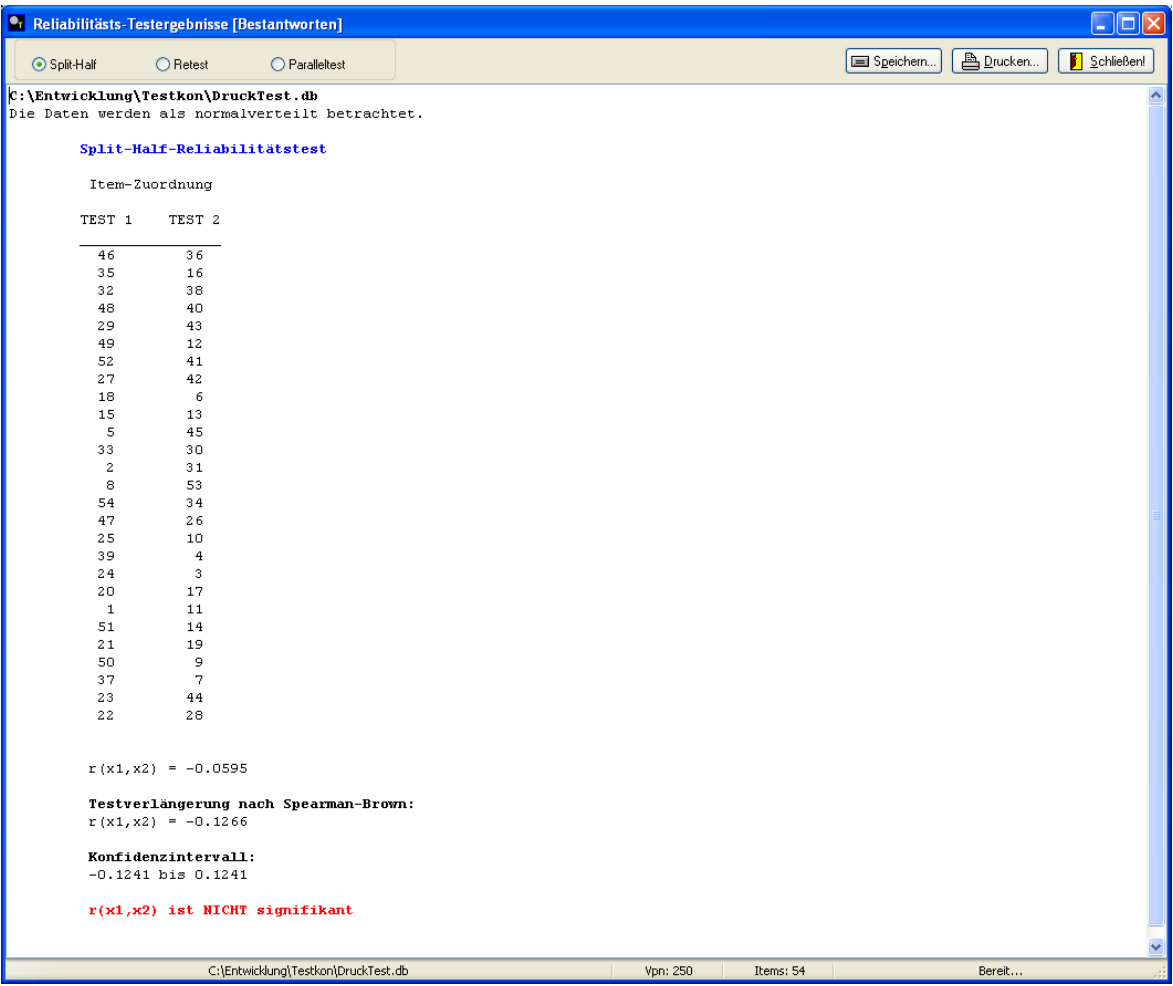

MoonTest bietet Ihnen drei Techniken an:

- Paralleltest
- Retest
- Split-Half-Reliabilität

Diese Tests werden in der Folge detailliert besprochen.

#### 4.2.1 Paralleltest

Falls Sie eine Parallelform Ihres Tests entwickelt und durchgeführt haben, können Sie in diesem Programmteil die Werte Ihres zweiten Tests mit dem ersten Test vergleichen. Die Eingabe vollzieht sich genauso wie im Kapitel "Dateneingabe und Datenbearbeitung" beschrieben. Sie geben die Daten Ihres Paralleltests einfach in eine neue Daten datei ein und wählen diese dann hier aus, wenn Sie das Optionsfeld "Paralleltest" mar kieren.

MoonTest vergleicht nun die Testwerte jedes Testteilnehmers aus den beiden Parallelformen (die Testteilnehmer in beiden Testformen sind die gleichen). Die Produkt- Moment-Korrelation beider Resultate wird gebildet.

Zur Berechnung wurde folgende Formel angewandt:

$$
r_{tt} = \frac{N\Sigma X_{v1} * X_{v2} - (\Sigma X_{v1}) * (\Sigma X_{v2})}{\sqrt{[N\Sigma X_{v1}^2 - (\Sigma X_{v1})^2]^2 + [N\Sigma X_{v2}^2 - (\Sigma X_{v2})^2]}}
$$
\nwobei gilt:  $X_{v1}$  = Testwert des Testteilnehmers v in Paralleltest 1  
\n $X_{v2}$  = Testwert des Testteilnehmers v in Paralleltest 2  
\n $N$  = Anzahl der Testteilnehmer

Nach der Berechnung von r<sub>tt</sub> berechnet MoonTest ein Konfidenzintervall zum  $\alpha$ -Niveau 0,05 für diese Korrelation. Falls die untere Grenze dieses Konfidenzintervalles größer als 0 ist, ist rtt signifikant.

Die Formel zur Berechnung des Konfidenzintervalles lautet:

$$
\Delta crit_{(Z)} = Z \pm z_{(\alpha/2)} * \sigma_Z
$$

Wobei gilt: Z = Fisher-Z-Wert des Korrelationskoeffizienten.

Literatur: LIENERT, G. A.: Testaufbau und Testanalyse. Weinheim, Berlin, Basel 1969: Beltz. Seite 218 f BORTZ, J.: Statistik für Sozialwissenschaftler. Berlin, Heidelberg, New York 1977. Seite 260-263

### 4.2.2 Retest

Haben Sie Ihren Test zweimal an denselben Testteilnehmern angewandt, können Sie die Retest-Reliabilität bestimmen. Die Eingabe vollzieht sich genauso wie im Kapitel "Dateneingabe und Datenbearbeitung" beschrieben. Sie geben die Daten der zweiten Darbietung Ihres Tests einfach in eine neue Datendatei ein und wählen diese dann hier aus, wenn Sie das Optionsfeld "Retest" markieren.

MoonTest vergleicht nun die Testwerte jedes Testteilnehmers aus den beiden Testzeit punkten (die Testteilnehmer zu beiden Testzeiten sind die gleichen). Die Produkt- Moment-Korrelation beider Resultate wird gebildet.

Zur Berechnung wurde folgende Formel angewandt:

$$
r_{tt} = \frac{N\Sigma X_{\nu 1} * X_{\nu 2} - (\Sigma X_{\nu 1}) * (\Sigma X_{\nu 2})}{\sqrt{[N\Sigma X_{\nu 1}^2 - (\Sigma X_{\nu 1})^2]^* [N\Sigma X_{\nu 2}^2 - (\Sigma X_{\nu 2})^2]}}
$$
\nwobei gilt:

\n
$$
X_{\nu 1} = \text{Testwert des Testteilnehmers v aus der ersten Messung}
$$
\n
$$
X_{\nu 2} = \text{Testwert des Testteilnehmers v aus der zweiten Messung}
$$
\n
$$
N = \text{Anzahl der Testteilnehmer}
$$

Nach der Berechnung von r<sub>tt</sub> berechnet MoonTest ein Konfidenzintervall zum  $\alpha$ -Niveau 0,05 für diese Korrelation. Falls die untere Grenze dieses Konfidenzintervalles größer als 0 ist, ist rtt signifikant.

Die Formel zur Berechnung des Konfidenzintervalles lautet:

$$
\Delta crit_{(Z)} = Z \pm z_{(a/2)} * \sigma_Z
$$

Wobei gilt: Z = Fisher-Z-Wert des Korrelationskoeffizienten.

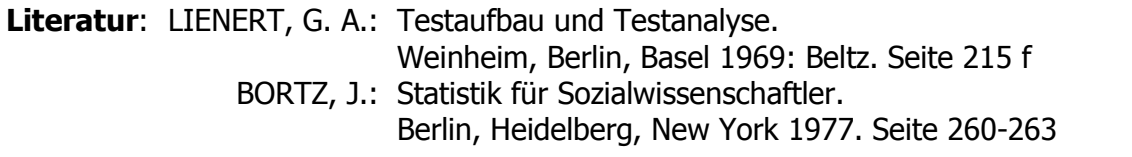

#### 4.2.3 Split-Half-Reliabilität

Wollen Sie die Reliabilität eines Gesamttests berechnen, ohne eine Parallelform oder ei ne Zweitmessung zur Verfügung zu haben, kann der Test in zwei (möglichst ähnliche) Testhälften aufgeteilt werden. Klicken Sie dazu bitte das Optionsfeld "Split-Half" an.

MoonTest ordnet die Items nach ansteigender Schwierigkeit und teilt die Items dann in der Weise auf, dass das leichteste Item der Testhälfte 1, das zweit- und drittleichteste der Testhälfte 2, das vier- und fünftleichteste wieder Testhälfte 1 usw. zugeordnet wer den.

Anschließend wird für beide Testhälften die Produkt-Moment-Korrelation nach folgender Formel berechnet:

$$
r_{(x1,x2)} = \frac{N\Sigma X_{\nu 1} * X_{\nu 2} - (\Sigma X_{\nu 1}) * (\Sigma X_{\nu 2})}{\sqrt{[N\Sigma X_{\nu 1}^2 - (\Sigma X_{\nu 1})^2]^* [N\Sigma X_{\nu 2}^2 - (\Sigma X_{\nu 2})^2]}}
$$

wobei gilt:  $X_{v1}$  = Testwert des Testteilnehmers v in der Testhälfte 1  $X_{v2}$  = Testwert des Testteilnehmers v in der Testhälfte 2 N = Anzahl der Testteilnehmer

Nun berechnet MoonTest die Testverlängerung nach Spearman-Brown nach fol gender Formel:

$$
\rho_{(x,x)} = \frac{2 * r_{(x1,x2)}}{1 + r_{(x1,x2)}}
$$

 $\rho_{(x,x)}$  gibt die Reliabilität des Gesamttests an.

Abschließend wird von MoonTest das Konfidenzintervall für diesen Wert bestimmt. Ist dessen Untergrenze größer als 0, ist  $r_{(x1,x2)}$  signifikant.

Die Formel zur Berechnung des Konfidenzintervalles lautet:

$$
\Delta crit_{(Z)} = Z \pm z_{(\alpha/2)} * \sigma_Z
$$

Wobei gilt: Z = Fisher-Z-Wert des Korrelationskoeffizienten.

Literatur: LIENERT, G. A.: Testaufbau und Testanalyse. Weinheim, Berlin, Basel 1969: Beltz. Seite 215 f BORTZ, J.: Statistik für Sozialwissenschaftler. Berlin, Heidelberg, New York 1977. Seite 260-263

# 5. Items mit Stufenantwort

Dieser Programmteil dient der Berechnung und Beurteilung von Items mit Stufenant wort; dies sind Items, bei denen keine der möglichen Antwortalternativen eindeutig richtig ist oder nicht, sondern die eine Merkmalsausprägung messen (quantitativ).

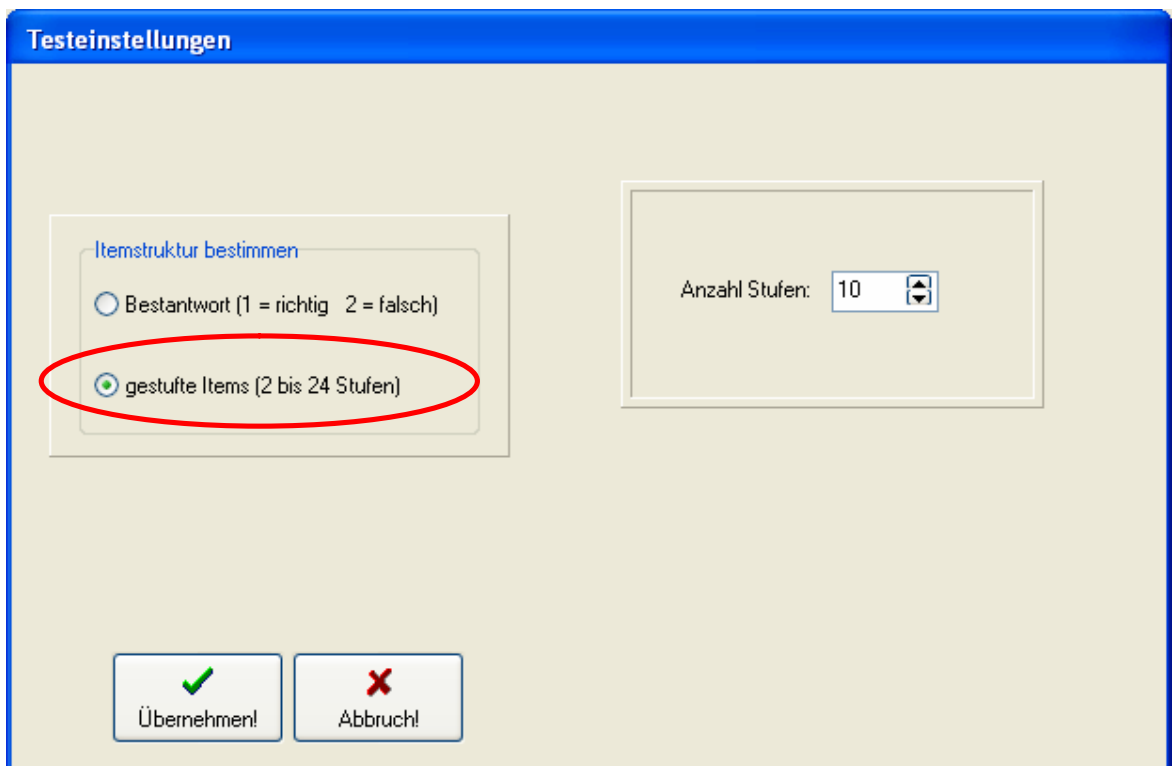

Alle notwendigen Einstellungen nehmen Sie im Dialogfeld "Testeinstellungen" vor:

Wählen Sie bitte aus dem Spinbutton-Feld aus, wie viele Stufen Ihre eingesetzten Items aufweisen.

Mit dieser Wahl ist für das Programm die Einstellung aufalle Berechnungsarten vorge nommen.

Bei der Dateneingabe müssen nun die Werte folgendermaßen codiert werden:

- 0: Minimum Ihrer Itemskala
- ?: Maximum Ihrer Itemskala (berechnet aus: Stufen der Items 1)
- 88: unbearbeitet
- 99: ausgelassen

#### 5.1 Rohwertetabelle und Itemkennzahlen

Durch einen Klick auf den Button "Itembeurteilung…" startet die Berechnung der Roh wertetabelle und der Itemkennzahlen.

Bevor die Berechnung der Daten abgeschlossen werden kann, müssen Sie noch den Grenzwert des Selektionsindexes der Items angeben, ab dem die Items in den endgülti gen Test einbezogen werden sollen:

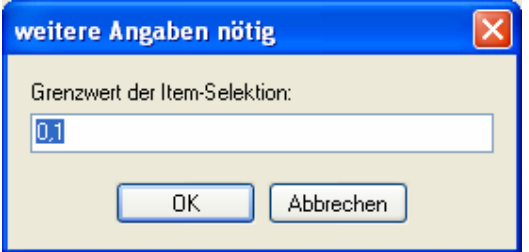

Die Selektion der Items können Sie auch jederzeit mit anderen Selektionsgrenzwerten später durchführen. Zu diesem Thema folgt weiter unten ein eigener Abschnitt.

Sie können sich nun die Verteilung Ihrer Rohwerte grafisch darstellen lassen. Klicken Sie dazu bitte auf den Button "Verteilungsanalyse…" im MoonTest-Hauptmenü.

Die Rohwerte werden dazu in Klassen eingeteilt (bei wenig differierenden Rohwerten besteht dann jede Klasse aus genau dem Rohwert; falls die Rohwerte stark streuen, werden Sie in maximal 20 gleichgroße Klassen eingeteilt):

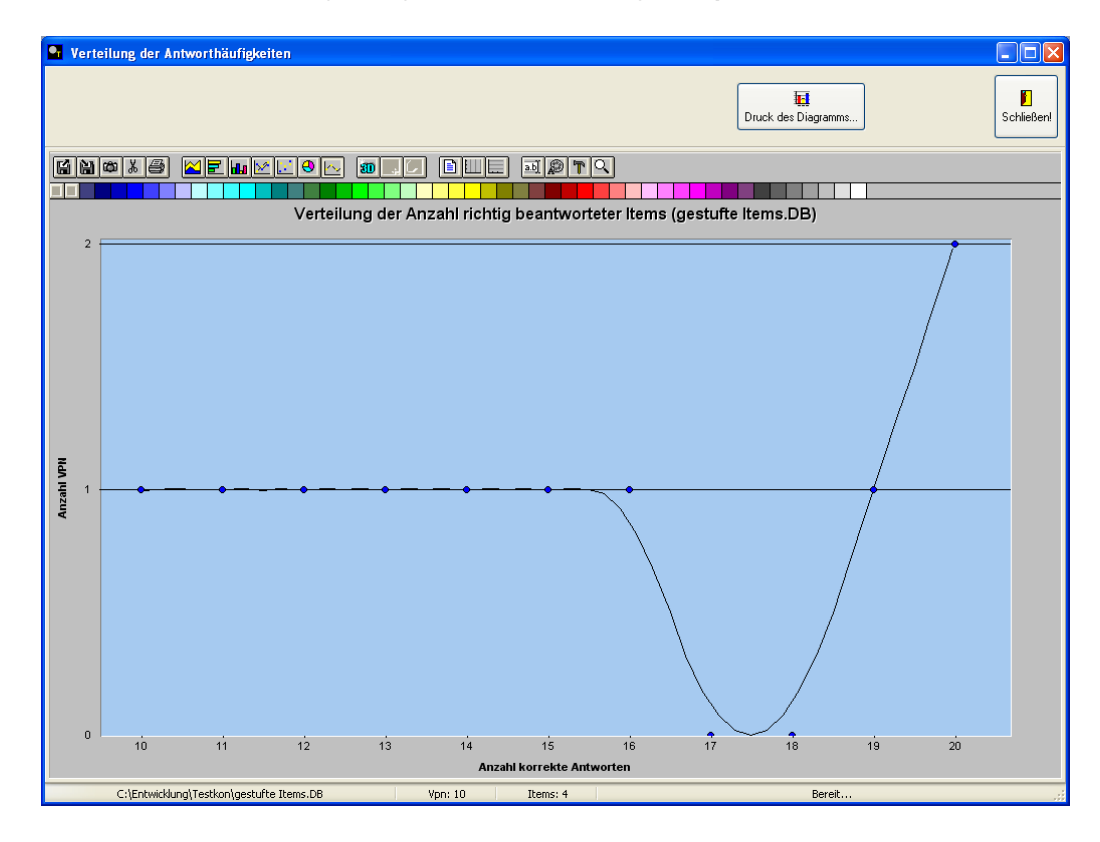

Sie können hier das Diagramm ausdrucken; Zu den Formatierungsmöglichkeiten des Diagramms folgt später ein eigenes Kapitel.

Um sich die Itembeurteilungen anzeigen zu lassen, klicken Sie bitte auf den Button "Er gebnis ansehen und drucken…":

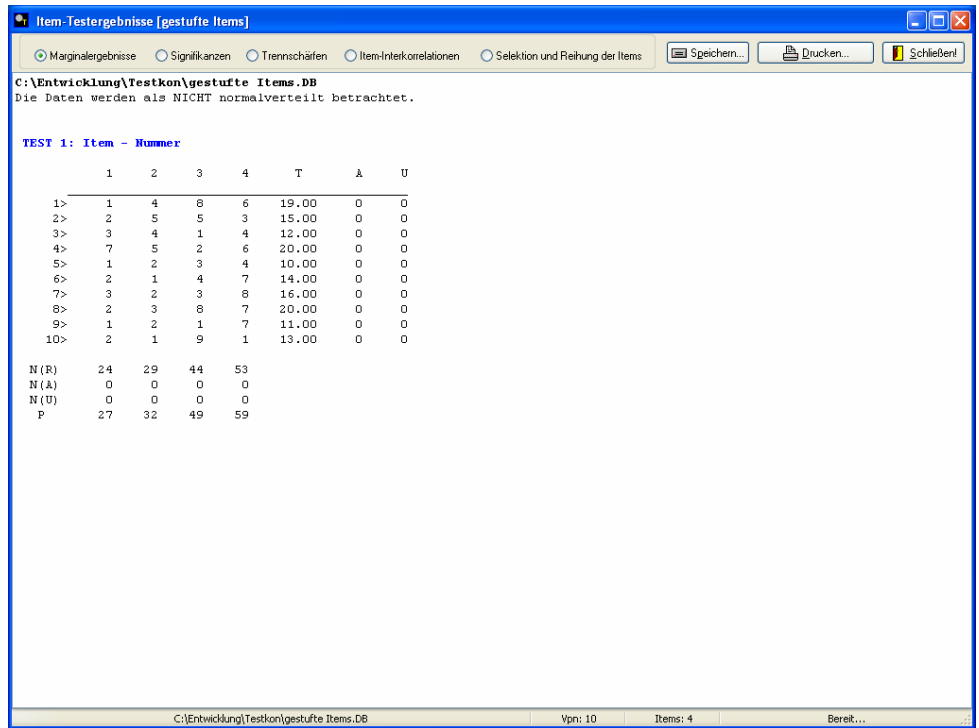

Dieses nun erscheinende Ergebnisfenster ist der zentrale Ort, an dem Sie alle Ergebnis se ansehen, speichern und drucken können, die Ihre Items betreffen. Zum Zeitpunkt der Erreichbarkeit dieses Fensters sind schon alle Berechnungen, die Ihre Items betreffen, durchgeführt. Markieren Sie einfach am oberen linken Rand des Fensters das Merkmal, das Sie sich anschauen wollen (Marginalergebnisse, Signifikanzen, Trenn schärfen etc.)

In der Folge werden nun die einzelnen Bereiche des Ergebnisfensters genauer bespro chen.

Literatur: LIENERT, G. A.: Testaufbau und Testanalyse. Weinheim, Berlin, Basel 1969: Beltz. Seite 21 ff

#### 5.1.1 Marginalergebnisse

In der Darstellung der Rohwertetabelle erkennen Sie rechts von den von Ihnen einge gebenen Daten 3 Spalten, die folgende Informationen enthalten:

- T: Dies sind die Testrohwerte der Testteilnehmer als Summe der erzielten 'Punkte' in jedem Item
- A: Anzahl ausgelassener Items der Testteilnehmer
- U: Anzahl unbeantworteter Items der Testteilnehmer

Unter der Rohwertetabelle erkennen Sie 4 Zeilen, die folgende Bedeutung haben:

- N(R): Anzahl richtiger Lösungen für das Item als Summe der Punktwerte aller Testteilnehmer in diesem Item
- N(A): Anzahl der Auslassungen des Items
- N(U): Anzahl der Nichtbeantwortungen des Items
	- P: der Schwierigkeitsindex des Items

Hier sind nun **die Formeln**, nach denen die Testrohwerte und Schwierigkeitsindices berechnet werden:

- $T =$  der Punktwerte in allen Items für jeden Testteilnehmer
- A = Auslassungen in diesem Item
- $U =$  der Nichtbeantwortungen in diesem Item
- $N(R)$  = der Punktwerte aller Testteilnehmer für das Item

N(A) = Auslassungen für jedes Item

 $P =$  Schwierigkeitsindex jedes Items, berechnet nach:

$$
P = 100 * \frac{N(R)}{N*(k-1)}
$$
 Wobei gilt: N = Gesamtzahl Testteilnehmen  
k = Anzahl Stufen im Item

Literatur: LIENERT, G. A.: Testaufbau und Testanalyse. Weinheim, Berlin, Basel 1969: Beltz. Seite 86 ff

## 5.1.2 Signifikanz von Schwierigkeitsunterschieden

Wenn Sie die Items exakt nach ihrer Schwierigkeit reihen wollen, lässt sich ausgehend von den Originalhäufigkeiten die Signifikanz eines Unterschiedes in den Schwierigkeitsindices zweier Aufgaben mit dem McNemar-Test berechnen. Dieser Test verwendet als Prüfverteilung die  $\ \chi^{\,2}$  -Verteilung.

Wenn Sie das Optionsfeld "Signifikanzen" markieren, werden Ihnen die Signifikanzni veaus der Schwierigkeitsunterschiede der Items symbolisch angezeigt.

Zunächst werden die Signifikanzniveaus, nicht die  $\ \chi^2$  - Werte der Items angezeigt. Sie entsprechen folgenden Werten:

 $(\alpha \ 0,100) = 2,70$  $(\alpha \ 0.050) = 3.84$ \*\*\*  $(\alpha \ 0.010) = 6.64$ \*\*\*\*  $(\alpha \ 0,001) = 10,83$ 

Die Berechnung geschieht über folgende Formel:

$$
\chi^2 = \frac{(a-d)^2}{(a+d)}
$$

- wobei gilt:  $a =$  Anzahl der Testteilnehmer, die in Aufgabe X einen überdurchschnittlichen Punktwert erzielten, in Aufgabe Y aber einen unterdurchschnittlichen.
	- $d =$  Anzahl der Testteilnehmer, die in Aufgabe X einen unterdurchschnittlichen Punktwert erzielten, in Aufgabe Y aber einen überdurchschnittlichen.

Über- oder unterdurchschnittlich bedeutet in diesem Zusammenhang: über oder unter dem Mittelwert der Itemskala liegend.

Die Anzahl der Freiheitsgrade (df) ist hier 1.

Wollen Sie die  $\chi^2$ -Werte angezeigt bekommen, markieren Sie das Optionsfeld "numerische Werte anzeigen" im Signifikanzen-Bildschirm.

Literatur: LIENERT, G. A.: Testaufbau und Testanalyse. Weinheim, Berlin, Basel 1969: Beltz. Seite 87 ff

## 5.1.3 Trennschärfeanalyse

Wenn Sie das Optionsfeld "Trennschärfe" markieren, werden die Trennschärfeindices Ihrer Items ausgegeben.

Die Trennschärfe der Items kann als interne Validität bezeichnet werden. Sie ist ein Maß dafür, ob diese Aufgabe Testteilnehmer, die einen hohen Ausprägungsgrad des zu mes senden Merkmals aufweisen, deutlich von solchen Testteilnehmern unterscheiden kann, die nur eine geringe Merkmalsausprägung aufweisen. Wie gut ein Item zwischen diesen beiden Gruppen differenziert, kann durch den Trennschärfeindex quantifiziert werden.

Der Trennschärfeindex ist definiert durch den Korrelationskoeffizienten zwischen der Aufgabenantwort und dem Testrohwert. Er kann jeden Wert zwischen -1 und +1 an nehmen. Die Zahlenwerte sind dann folgendermaßen zu beurteilen:

r<sub>it</sub> nahe 0: die Aufgabe eignet sich nicht zur Differenzierung r<sub>it</sub> nahe 1: die Aufgabe wird von guten gelöst und von schlechten nicht rit nahe -1: die Aufgabe wird von schlechten gelöst und von guten nicht

Die Berechnung der Trennschärfeindices geschieht hier über den  $\Phi$  - Koeffizienten.

Dazu werden die Testteilnehmer anhand des Medianes der Rohwerte in eine bessere und eine schlechtere Gruppe eingeteilt. Diejenigen Rohwerte, die genau mit dem Medi an zusammenfallen, werden der besseren Gruppe zugerechnet.

Die Formel lautet dann folgendermaßen:

$$
_{pf}r_{it}=\frac{ad-bc}{\sqrt{(a+b)^{*}(c+d)^{*}(a+c)^{*}(b+d)}}
$$

- wobei gilt: a = Anzahl der Teilnehmer aus der zustimmenden Gruppe, die die betreffende Aufgabe zustimmend beantwortet haben
	- b = Anzahl der Testteilnehmer der zustimmenden Gruppe minus a
	- c = Anzahl der Teilnehmer aus der ablehnenden Gruppe, die die betreffende Aufgabe zustimmend beantwortet haben
	- $d =$  Anzahl der Testteilnehmer der ablehnenden Gruppe minus c

Zustimmend oder ablehnend bezeichnet hier: die Rohwerte werden anhand des ermittelten Medianes in zustimmend oder ablehnend kategorisiert.

Die Signifikanzbestimmung erfolgt über einen  $\ \chi^2$ -Test, wobei folgende Prüfgröße errechnet wird:

$$
\chi^2 = N *_{\text{pf}} r^2_{\text{it}}
$$

Der Test hat einen Freiheitsgrad (df = 1).

Alle diese Berechnungen führt MoonTest in wenigen Sekunden durch. Ausgegeben wer den die Trennschärfekoeffizienten, der Wert des t-Tests oder des  $\ \chi^2$ -Tests und das Signifikanzniveau des Trennschärfeindexes.

Literatur: LIENERT, G. A.: Testaufbau und Testanalyse. Weinheim, Berlin, Basel 1969: Beltz. Seite 101 ff

#### 5.1.4 Iteminterkorrelationen

Wenn Sie das Optionsfeld "Item-Interkorrelationen" markieren, werden die Interkorrelationsindices Ihrer Items ausgegeben.

Die Iteminterkorrelation zwischen zwei Items dient der Beurteilung ihrer Homogenität. Weisen die Testaufgaben hohe Interkorrelationen auf, kann man den Test als homogen bezeichnen (die Items erfassen dann ähnliche Aspekte des erfassten Merkmals).

MoonTest errechnet die Iteminterkorrelationskoeffizienten nach der Punkt-Vierfelder- Methode. Die Berechnung von <sub>pf</sub>r<sub>ij</sub> geschieht nach folgender Formel:

$$
_{pf}r_{ij}=\frac{ad-bc}{\sqrt{(a+b)^{*}(c+d)^{*}(a+c)^{*}(b+d)}}
$$

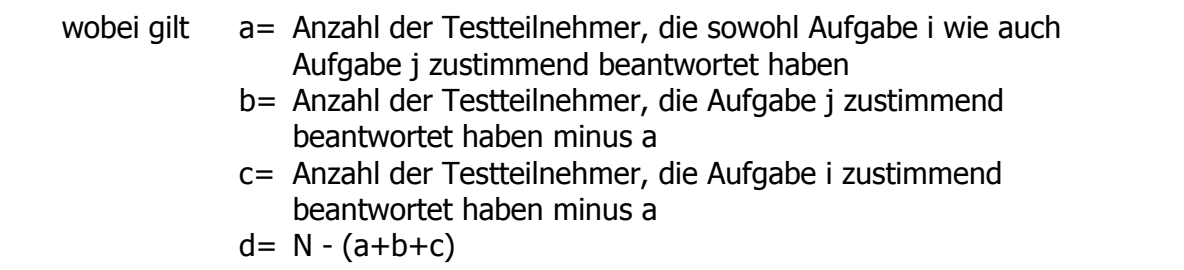

Die Berechnung der Iteminterkorrelationen dauert (je nach eingesetztem Rechner) eini ge Zeit.

Literatur: LIENERT, G. A.: Testaufbau und Testanalyse. Weinheim, Berlin, Basel 1969: Beltz. Seite 117 f

#### 5.1.5 Selektionskennwerte der Items

Wenn Sie das Optionsfeld "Selektion und Reihung der Items" markieren, werden die Selektionsindices Ihrer Items ausgegeben sowie die brauchbaren Items ausgewählt und entsprechend ihrer Schwierigkeit aufsteigend angeordnet.

MoonTest berechnet für jedes Item einen Selektionskennwert, der simultan die Schwierigkeit und die Trennschärfe eines Items berücksichtigt. Selektionskennwerte können jeden Wert zwischen -1 und +1 annehmen. Negative Selektionskennwerte kommen durch negative Trennschärfeindices zustande und sind daher zu vermeiden. Je höher der Selektionskennwert einer Aufgabe ist, desto geeigneter ist das Item zur Messung des fraglichen Merkmals.

MoonTest berechnet für jedes Item einen Selektionskennwert. Die Formel lautet:

$$
S_i =_{pf} r_{it} * \frac{1}{2 * \sqrt{p_i * q_i}}
$$

wobei gilt:  $p_f r_{it}$  = Trennschärfeindex für das betreffende Item i  $p_i$  = Gesamtschwierigkeit für das betreffende Item i  $q_i = 1 - p_i$ 

Der von Ihnen eingegebene Grenzwert für die Itemselektion stellt die Grenze dar, ab der Items für den späteren Test ausgewählt werden. Items, deren Selektionskennwert genau den Grenzwert trifft, werden in den späteren Test mit aufgenommen. Geben Sie zum Beispiel einen Grenzwert von 0,6 ein, werden alle Items mit einem Grenzwert 0,6 in den Test aufgenommen.

MoonTest berechnet zunächst die Selektionskennwerte. Anschließend werden die Items entsprechend des Grenzwertes ausgewählt und ansteigend mit ihrem Schwierigkeitsin dex gereiht.

Im Bildschirm "Selektion und Reihung der Items" können Sie den gewünschten Selekti onsgrenzwert ändern und aufgrund dieses Grenzwertes Ihre Items auswählen.

Literatur: LIENERT, G. A.: Testaufbau und Testanalyse. Weinheim, Berlin, Basel 1969: Beltz. Seite 137 f

## 5.2 Reliabilitätsbestimmung

Wenn Sie die Beurteilung und Berechnung Ihrer Items durchgeführt haben, wird eine neue Schaltfläche im MoonTest-Hauptmenü freigeschaltet: "Testreliabilität". Über diese Schaltfläche können Sie die Reliabilität / Zuverlässigkeit Ihres Tests überprüfen.

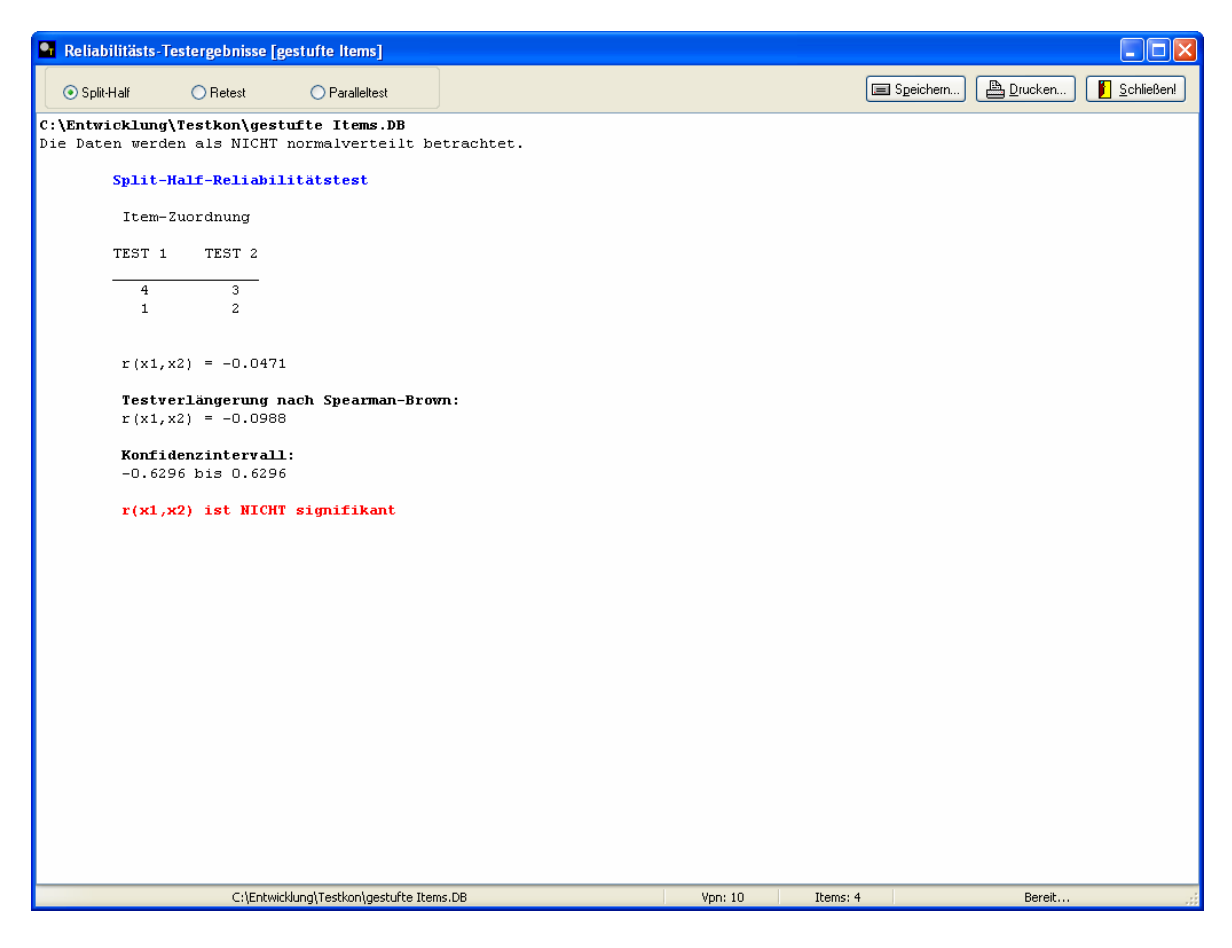

MoonTest biete Ihnen zur Überprüfung drei Techniken an:

- Paralleltest
- Retest
- Split-Half-Reliabilität

Diese Tests werden in der Folge detailliert besprochen.

#### 5.2.1 Paralleltest

Falls Sie eine Parallelform Ihres Tests entwickelt und durchgeführt haben, können Sie in diesem Programmteil die Werte Ihres zweiten Tests mit dem ersten Test vergleichen. Die Eingabe vollzieht sich genauso wie im Kapitel "Dateneingabe und Datenbearbeitung" beschrieben. Sie geben die Daten Ihres Paralleltests einfach in eine neue Daten datei ein und wählen diese dann hier aus, wenn Sie das Optionsfeld "Paralleltest" mar kieren.

MoonTest vergleicht nun die Testwerte jedes Testteilnehmers aus den beiden Parallelformen (die Testteilnehmer in beiden Testformen sind die gleichen). Die Produkt- Moment-Korrelation beider Resultate wird gebildet.

Zur Berechnung wurde folgende Formel angewandt:

$$
r_{tt} = \frac{N\Sigma X_{v1} * X_{v2} - (\Sigma X_{v1}) * (\Sigma X_{v2})}{\sqrt{[N\Sigma X_{v1}^2 - (\Sigma X_{v1})^2]^* [N\Sigma X_{v2}^2 - (\Sigma X_{v2})^2]}}
$$
\nwobei gilt:

\n
$$
X_{v1} = \text{Testwert des Testteilnehmers v in Paralleltest 1}
$$
\n
$$
X_{v2} = \text{Testwert des Testteilnehmers v in Paralleltest 2}
$$
\n
$$
N = \text{Anzahl der Testteilnehmer}
$$

Nach der Berechnung von r<sub>tt</sub> berechnet MoonTest ein Konfidenzintervall zum  $\alpha$ -Niveau 0,05 für diese Korrelation. Falls die untere Grenze dieses Konfidenzintervalles größer als 0 ist, ist rtt signifikant.

Die Formel zur Berechnung des Konfidenzintervalles lautet:

$$
\Delta crit_{(Z)} = Z \pm z_{(\alpha/2)} * \sigma_Z
$$

Wobei gilt: Z = Fisher-Z-Wert des Korrelationskoeffizienten.

Literatur: LIENERT, G. A.: Testaufbau und Testanalyse. Weinheim, Berlin, Basel 1969: Beltz. Seite 218 f BORTZ, J.: Statistik für Sozialwissenschaftler. Berlin, Heidelberg, New York 1977. Seite 260-263

### 4.2.2 Retest

Haben Sie Ihren Test zweimal an denselben Testteilnehmern angewandt, können Sie die Retest-Reliabilität bestimmen. Die Eingabe vollzieht sich genauso wie im Kapitel "Dateneingabe und Datenbearbeitung" beschrieben. Sie geben die Daten der zweiten Darbietung Ihres Tests einfach in eine neue Datendatei ein und wählen diese dann hier aus, wenn Sie das Optionsfeld "Retest" markieren.

MoonTest vergleicht nun die Testwerte jedes Testteilnehmers aus den beiden Testzeit punkten (die Testteilnehmer zu beiden Testzeiten sind die gleichen). Die Produkt- Moment-Korrelation beider Resultate wird gebildet.

Zur Berechnung wurde folgende Formel angewandt:

$$
r_{tt} = \frac{N\Sigma X_{\nu 1} * X_{\nu 2} - (\Sigma X_{\nu 1}) * (\Sigma X_{\nu 2})}{\sqrt{[N\Sigma X_{\nu 1}^2 - (\Sigma X_{\nu 1})^2]^* [N\Sigma X_{\nu 2}^2 - (\Sigma X_{\nu 2})^2]}}
$$
\nwobei gilt:

\n
$$
X_{\nu 1} = \text{Testwert des Testteilnehmers v aus der ersten Messung}
$$
\n
$$
X_{\nu 2} = \text{Testwert des Testteilnehmers v aus der zweiten Messung}
$$
\n
$$
N = \text{Anzahl der Testteilnehmer}
$$

Nach der Berechnung von r<sub>tt</sub> berechnet MoonTest ein Konfidenzintervall zum  $\alpha$ -Niveau 0,05 für diese Korrelation. Falls die untere Grenze dieses Konfidenzintervalles größer als 0 ist, ist rtt signifikant.

Die Formel zur Berechnung des Konfidenzintervalles lautet:

$$
\Delta crit_{(Z)} = Z \pm z_{(\alpha/2)} * \sigma_Z
$$

Wobei gilt: Z = Fisher-Z-Wert des Korrelationskoeffizienten.

Literatur: LIENERT, G. A.: Testaufbau und Testanalyse. Weinheim, Berlin, Basel 1969: Beltz. Seite 215 f BORTZ, J.: Statistik für Sozialwissenschaftler. Berlin, Heidelberg, New York 1977. Seite 260-263

#### 5.2.3 Split-Half-Reliabilität

Wollen Sie die Reliabilität eines Gesamttests berechnen, ohne eine Parallelform oder ei ne Zweitmessung zur Verfügung zu haben, kann der Test in zwei (möglichst ähnliche) Testhälften aufgeteilt werden. Klicken Sie dazu bitte das Optionsfeld "Split-Half" an.

MoonTest ordnet die Items nach ansteigender Schwierigkeit und teilt die Items dann in der Weise auf, dass das leichteste Item der Testhälfte 1, das zweit- und drittleichteste der Testhälfte 2, das vier- und fünftleichteste wieder Testhälfte 1 usw. zugeordnet wer den.

Anschließend wird für beide Testhälften die Produkt-Moment-Korrelation nach folgender Formel berechnet:

$$
r_{(x1,x2)} = \frac{N\Sigma X_{\nu 1} * X_{\nu 2} - (\Sigma X_{\nu 1}) * (\Sigma X_{\nu 2})}{\sqrt{[N\Sigma X_{\nu 1}^2 - (\Sigma X_{\nu 1})^2]^* [N\Sigma X_{\nu 2}^2 - (\Sigma X_{\nu 2})^2]}}
$$

wobei gilt:  $X_{v1}$  = Testwert des Testteilnehmers v in der Testhälfte 1  $X_{v2}$  = Testwert des Testteilnehmers v in der Testhälfte 2 N = Anzahl der Testteilnehmer

Nun berechnet MoonTest die Testverlängerung nach Spearman-Brown nach fol gender Formel:

$$
\rho_{(x,x)} = \frac{2 * r_{(x1,x2)}}{1 + r_{(x1,x2)}}
$$

 $\rho_{(x,x)}$  gibt die Reliabilität des Gesamttests an.

Abschließend wird von MoonTest das Konfidenzintervall für diesen Wert bestimmt. Ist dessen Untergrenze größer als 0, ist  $r_{(x1,x2)}$  signifikant.

Die Formel zur Berechnung des Konfidenzintervalles lautet:

$$
\Delta crit_{(Z)} = Z \pm z_{(\alpha/2)} * \sigma_Z
$$

Wobei gilt: Z = Fisher-Z-Wert des Korrelationskoeffizienten.

Literatur: LIENERT, G. A.: Testaufbau und Testanalyse. Weinheim, Berlin, Basel 1969: Beltz. Seite 215 f BORTZ, J.: Statistik für Sozialwissenschaftler. Berlin, Heidelberg, New York 1977. Seite 260-263

# 6. Weiterführende Techniken

In diesem Kapitel werden Themen vorgestellt, die Sie nicht unbedingt zur Durchführung Ihrer Testanalyse benötigen, die aber den Komfort des Programms doch erhöhen.

#### 6.1 Drucken und Formatieren in den Ergebnistext-Fenstern

Wenn Ihnen die Ergebnisse Ihrer Itembeurteilung oder Ihrer Überprüfung der Reliabilität Ihres Testes / Ihrer Teste angezeigt werden, können Sie diese Texte bearbeiten und speichern, um Sie zu einem späteren Zeitpunkt anzupassen und auszudrucken oder um Sie in anderen Programmen nutzen zu können.

Über den Button "Speichern…" wird der momentan dargestellte Ergebnistext als Rich- Text-Format-Textdatei abgespeichert.

Über den "Drucken…"-Button können Sie den Text auf Papier ausgeben lassen. Bei Er gebnistexten, die sehr breit sind (viele Items etc.) wird zunächst eine Umformatierung auf die gewählte Orientierung Ihres Papiers vorgenommen (Hoch- oder Querformat). Dazu werden Sie gefragt, in welchem Papierformat gedruckt werden soll:

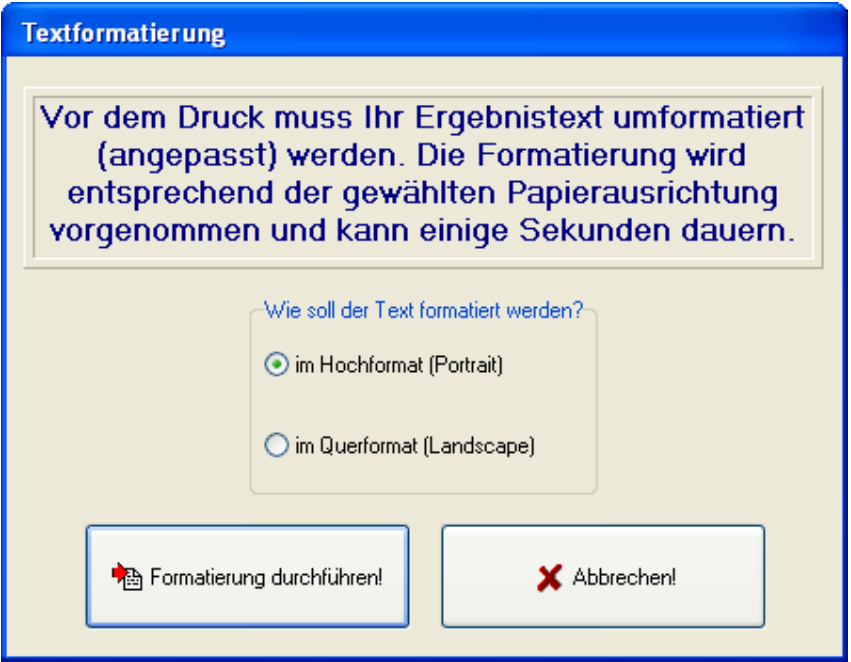

Nach dem Umformatieren können Sie den Ausdruck noch abbrechen, um zum Beispiel den umformatierten Text abzuspeichern etc.

Falls Sie nur einen bestimmten Teil des Textes ausdrucken wollen, markieren Sie diesen Text mit gedrückter linker Maustaste und klicken anschließend mit der rechten Maustaste auf die markierte Textstelle. Aus dem Kontextmenü wählen Sie nun "markierten Text drucken…" aus. Denken Sie bitte daran, dass diese markierte Textstelle auf ein DIN-A4- Blatt passen muss.

Wollen Sie nicht alle, sondern nur einige Seiten Ihres Ergebnistextes ausdrucken, wählen Sie im Druckdialog, der nach der Umformatierung erscheint, einfach die entspre chenden Seitenzahlen.

Falls Sie die Schrift (Art, Typ, Größe) Ihres Ergebnistextes verändern wollen, können Sie dies über das Kontextmenü (rechte Maustaste) durchführen.

Haben Sie keinen Text markiert, wird die Schrifteinstellung auf den gesamten Text an gewandt; haben Sie eine Textstelle markiert, wird nur diese formatiert.

HINWEIS: Bitte ändern Sie vor dem Druck die Schrift nicht. Dadurch könnten Probleme bei der korrekten Ausgabe über den Drucker auftreten. Ändern Sie die Schrift bitte nur für den Fall, dass Sie die Lesbarkeit für sich erhöhen wollen oder dass Sie den Text abspeichern, aber nicht drucken wollen. Falls Sie eine Formatierung vorgenommen haben, gilt diese nur solange, bis Sie einen anderen Ergebnistext aufrufen. Sie können im Kontextmenü des Ergebnistextes auch die Standardschrift wieder herstellen.

# 6.2 Formatieren des erstellten Diagramms

Die Darstellung der Verteilung Ihrer Rohwerte können Sie weitgehend an Ihre Wünsche anpassen. Über die Symbolleiste des Diagramms können Sie (Erklärung der Symbole erfolgt von links nach rechts):

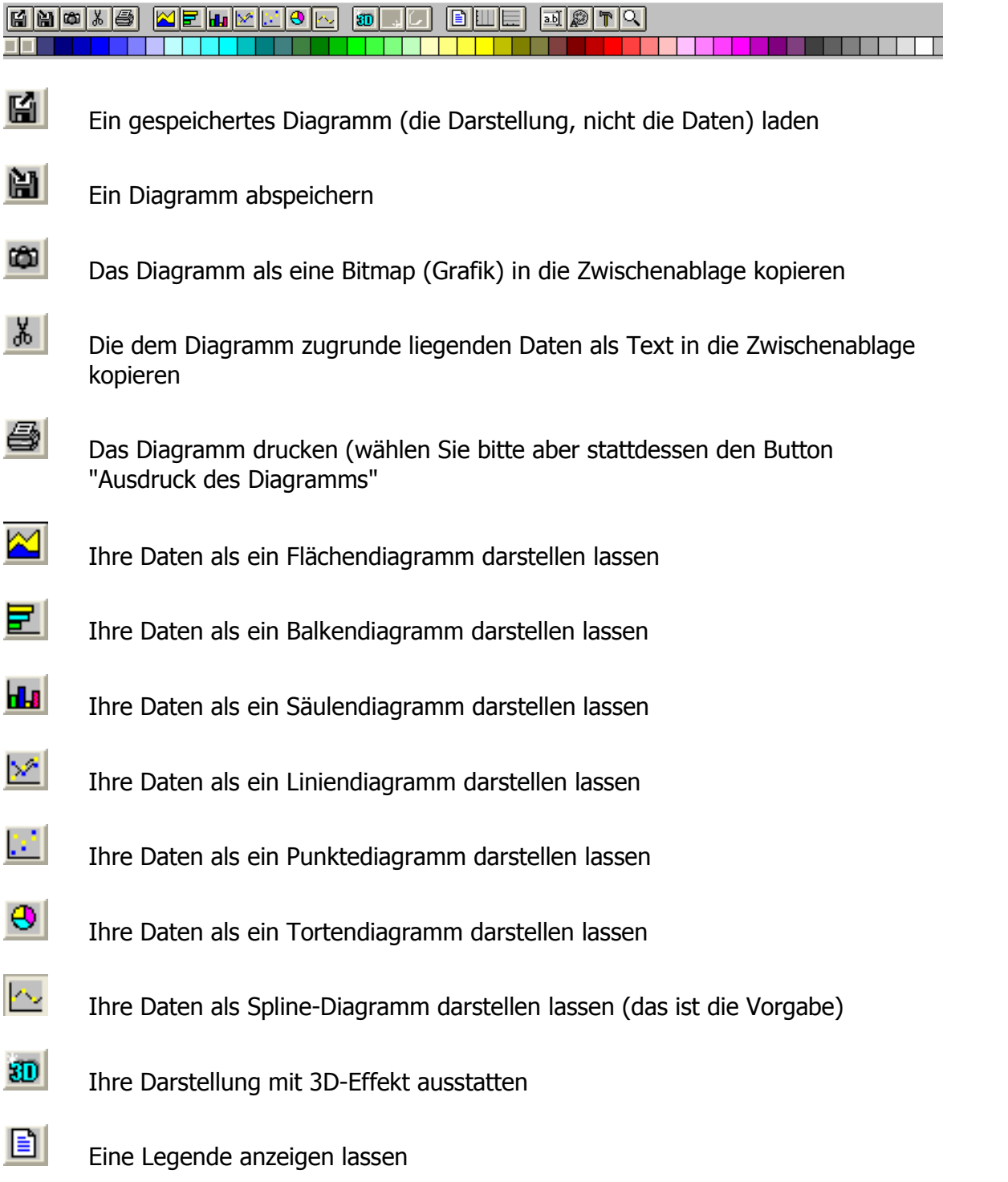

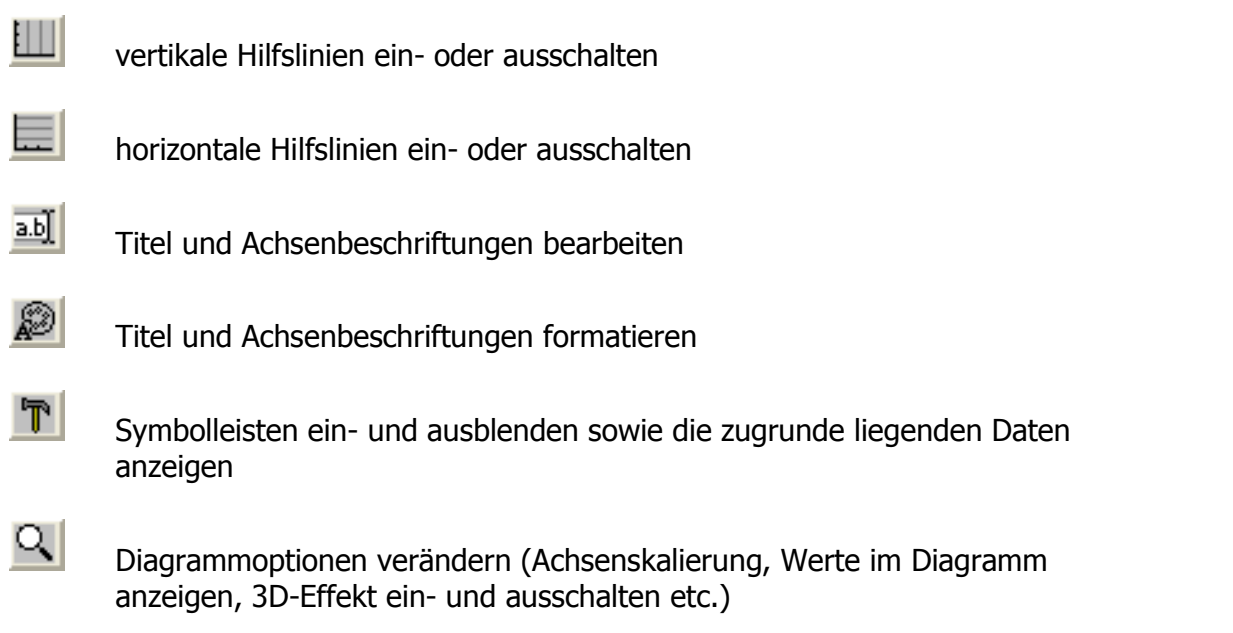

Den Hintergrund des Diagramms können Sie durch "ziehen" der entsprechenden Farbe auf die Oberfläche verändern.

## 6.3 Einlesen und Bearbeiten gespeicherter Ergebnistexte

Haben Sie einen der generierten Ergebnistexte abgespeichert, können Sie diesen aus dem MoonTest-Hauptmenü heraus öffnen, bearbeiten und erneut speichern oder dru cken.

Wählen Sie dazu unter "Datei…" den Menüpunkt "MoonTest-Ergebnisdatei bearbeiten". Folgendes Dialogfenster wird geöffnet:

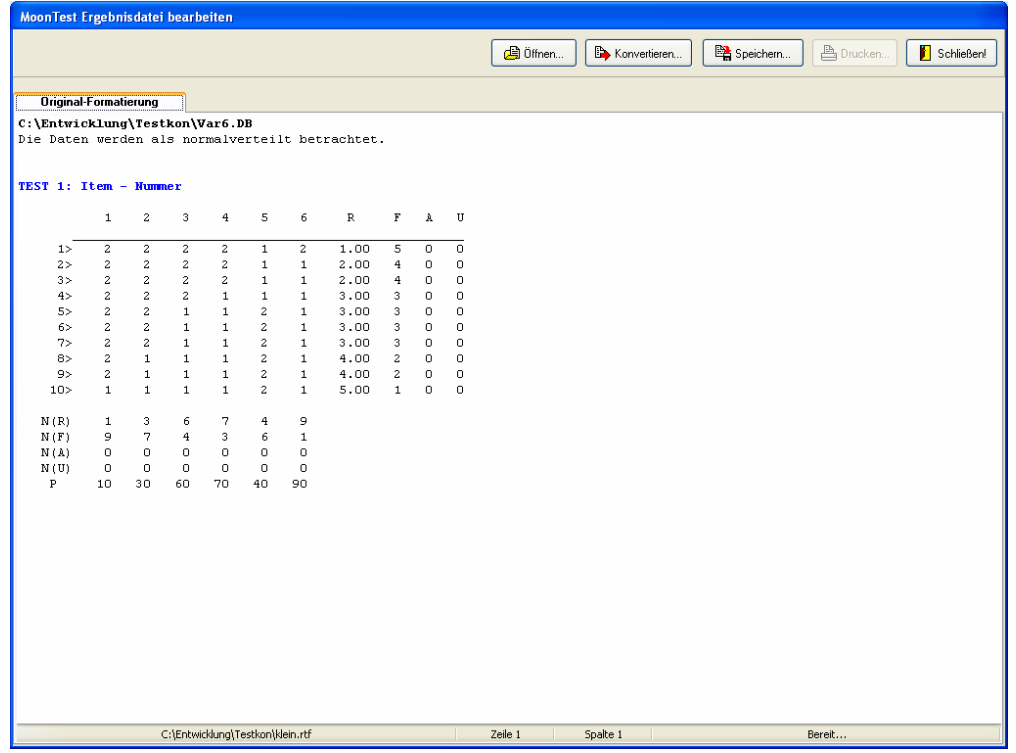

Über die Schaltfläche "Öffnen…" können Sie den zu bearbeitenden Ergebnistext laden. Auch hier haben Sie die Möglichkeit, markierten Text zu drucken und die Schrift zu ver ändern, aber der Hauptzweck dieses Dialoges ist folgender:

MoonTest benutzt vorgegebene Formateinstellungen für den Ausdruck. Wenn Sie Ihren Ergebnistext anders als in der Vorgabe eingestellt umbrechen wollen (weniger oder mehr Spalten auf einem Blatt), können Sie dies hier vornehmen.

Klicken Sie einfach mit der Maus hinter das letzte Zeichen, welches noch in einer Zeile eingeschlossen bleiben soll, und klicken die Schaltfläche "Konvertieren…". Ihre Zeilen werden anschließend an dieser Stelle umgebrochen.

Beispiel: Klicken Sie in obiger Abbildung direkt hinter die "3" für das dritte Item, werden Ihnen pro Seite nur 3 Items ausgegeben.

Anschließend können Sie zwischen Originaltext und formatiertem Text umschalten.

### 6.4 Kopieren einer Datendatei

Wenn Sie die gerade geöffnete Datendatei kopieren wollen (eine neue Datei mit allen Daten der alten Datei wird angelegt), wählen Sie bitte im Hauptmenü von MoonTest unter "Datei" den Punkt "Kopieren der aktuell geöffneten Datendatei…".

Daraufhin erscheint der "Speichern"-Dialog. Wählen Sie den Dateinamen Ihrer Kopie und das Verzeichnis, in dem die Kopie abgelegt werden soll.

Beachten Sie bitte, dass die neue Datendatei auf dem Zieldatenträger ungefähr 4 MByte Speicher belegen wird.

# 7. ANHANG

#### 7.1 Fehlermeldungen

Hier sind nun die Fehlermeldungen von MoonTest beschrieben. Das Programm ist so konzipiert, dass Fehleingaben abgefangen werden. Daher treten Fehler nur im Zuge von Berechnungen auf. Diese sind dann aber so schwerwiegend, dass ein Programmab bruch erfolgen könnte. Daher werden in der Regel diese Abbrüche abgefangen und die entsprechende Fehlermeldung erscheint in einem Fenster auf dem Bildschirm ausgege ben. Bei Rückfragen bei uns wäre ein Bildschirmausdruck der Fehlermeldung sehr hilfreich.

#### Gleitkommaüberlauf

Im Zuge der Berechnungen ist ein Wert entstanden, der größer als 10308 ist. MoonTest akzeptiert aber nur Zahlen, die kleiner sind.

#### Null-Division

Im Programmablauf wird versucht, durch Null zu dividieren; dieser Fehler wird in der Realität kaum vorkommen; schon eher tritt er bei Probeläufen mit kleinen Stichproben umfängen auf, wenn z.B. die Varianz eines Datensatzes genau Null ist etc.

#### Argumentfehler

Entweder versucht das Programm, die Wurzel aus einer negativen Zahl zu ziehen, oder es wird versucht, den Logarithmus naturalis einer negativen Zahl zu berechnen. Dies wäre dann ein interner Programmfehler, der uns gemeldet werden sollte.

#### Bereichsfehler

Im Programmablauf entstehen Integerzahlen, die außerhalb des zulässigen Bereiches liegen (-32767 bis +32767).

Diese Fehlermeldungen werden Sie aber höchstwahrscheinlich nur äußerst selten erhalten, denn die Programmteile lassen in der Regel nur Eingaben zu, die innerhalb der zulässigen Bereiche liegen. Wenn sie aber auftreten, ist es dem Programm auf jeden Fall unmöglich, mit den eingegebenen Daten zu rechnen. Daher werden Sie auf die Über prüfung Ihrer Daten verwiesen. Natürlich stehen wir Ihnen bei der Analyse der Fehler (und deren Behebung) zu Seite.

## 7.2 Benutzerabkommen

Die Software auf der CD-ROM wird Ihnen unter den untenstehenden Bedingungen geliefert. Mit dem Öffnen des Paketes erklären Sie sich mit diesen Bedingungen einver standen.

- 1. Das Programm und die es begleitende Dokumentation unterliegen dem Copyright von Klaus Heil, PES. Kopien des Programms und / oder der Dokumentation dürfen auf keinen Fall an Dritte weitergegeben werden.
- 2. Das Programm darf zu jeder Zeit nur auf einem einzelnen Gerät verwendet wer den.
- 3. Das Programm darf an Dritte weitergegeben werden, vorausgesetzt, das Origi nalprogramm mit allen Kopien wird weitergegeben.
- 4. Falls der Anwender diese Vertragsbedingungen verletzt, muss er die Autoren für alle daraus entstandenen Verluste entschädigen.
- 5. Die Autoren übernehmen keinerlei Garantie dafür, dass das Programm fehlerfrei ist oder die vom Benutzer geforderten Funktionen erfüllt. Es liegt in der Verant wortung des Benutzers, sich davon zu überzeugen, dass das Programm seinen Anforderungen entspricht.
- 6. Unter keinen Umständen haften wir für direkte oder indirekte Schäden oder Verluste, die eventuell durch den Gebrauch des Programms entstehen.